HEWLETT-PACKARD

# LEITORA DE CARTÕES <sup>82104</sup> À MANUAL DO PROPRIETÁRIO

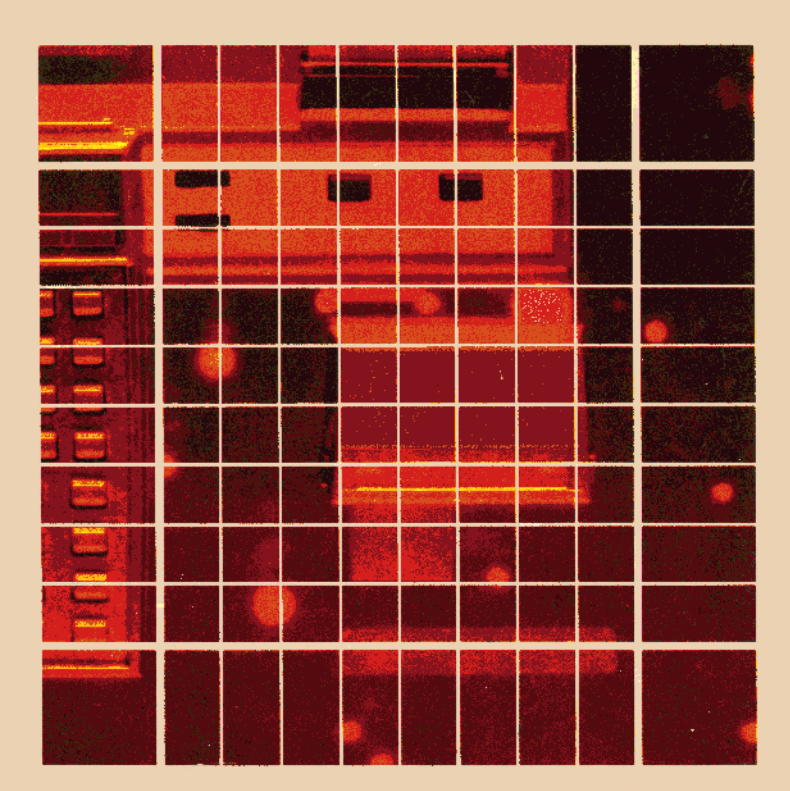

O sucesso <sup>e</sup> <sup>a</sup> prosperidade da nossa companhia só poderão se dos se oferecermos aos nossos clientes produtos superiores q çam as necessidades reais, que tenham uma vida útil de longa duração <sup>e</sup> que contem com <sup>o</sup> apoio de uma ampla assistência técnica, tanto antes quanto depois da venda"

> Declaração dos Objetivos da Hewlett-Packard

Quando os senhores Hewlett <sup>e</sup> Packard fundaram <sup>a</sup> nossa companhia em .<br>1939, tínhamos a oferecer um produto superior, um oscilador de aúdio Hoje. oferecemos mais de 3500 produtos de qualidade, projetados <sup>e</sup> fabricados para alguns dos clientes mais exigentes do mundo

Desde <sup>o</sup> lançamento de nossa primeira calculadora científica, em 1967 vendemos milhões de unidades no mundo todo, tanto dos modeios de bolso quanto dos de mesa. Dentre os proprietários dessas calculadoras, encontram-se vários detentores do Prêmio Nobel, astronautas, alpinis tas, homens de negócios. médicos, estudantes <sup>e</sup> donas de casa

com grande precisão para resolver os problemas que o seu proprietário<br>possa encontrar durante toda a vida de trabalho.<br>As nossas calculadoras satisfazem necessidades reais. E possuem uma<br>vida útil de longa duração. Cada uma das nossas calculadoras de bolso <sup>é</sup> projetada <sup>e</sup> manufaturada possa encontrar durante toda a vida de trabalho.

As nossas calculadoras satisfazem necessidades reais. <sup>E</sup> possuem uma vida útil de longa duração.

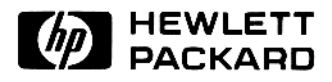

## Manual do Proprietário da Leitora de Cartões HP-82104A

Agosto de 1980

82104 - 90023

Impresso no Brasil **Fackard Company 1980** 

## Índice

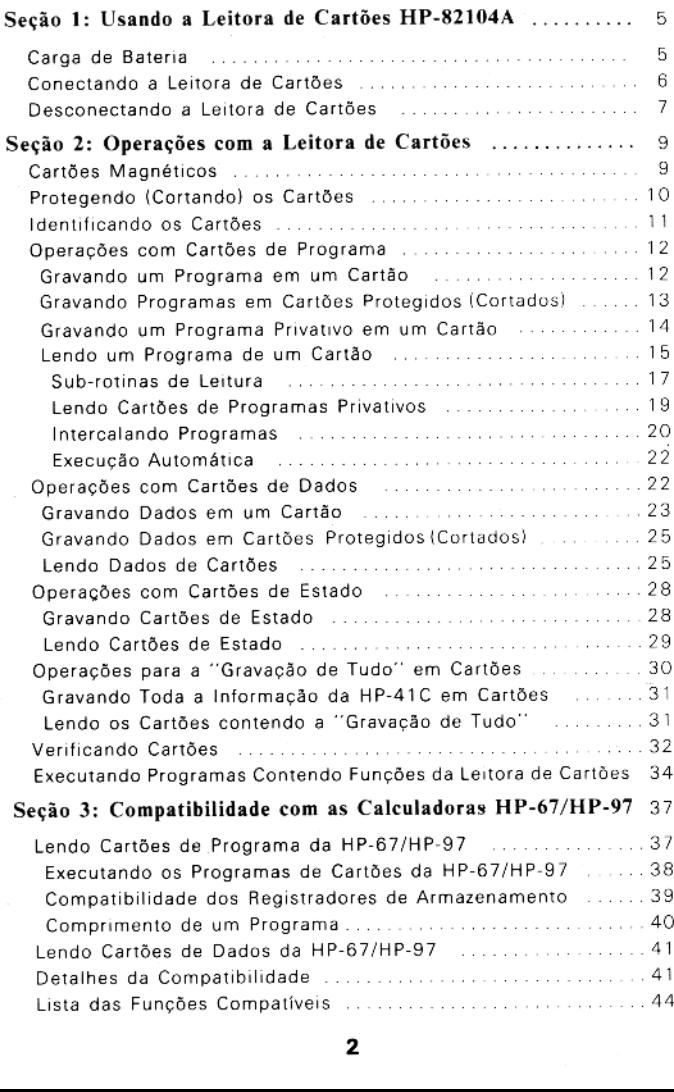

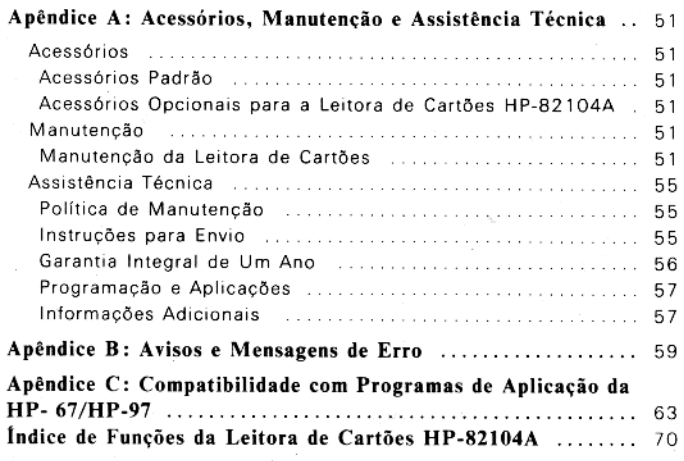

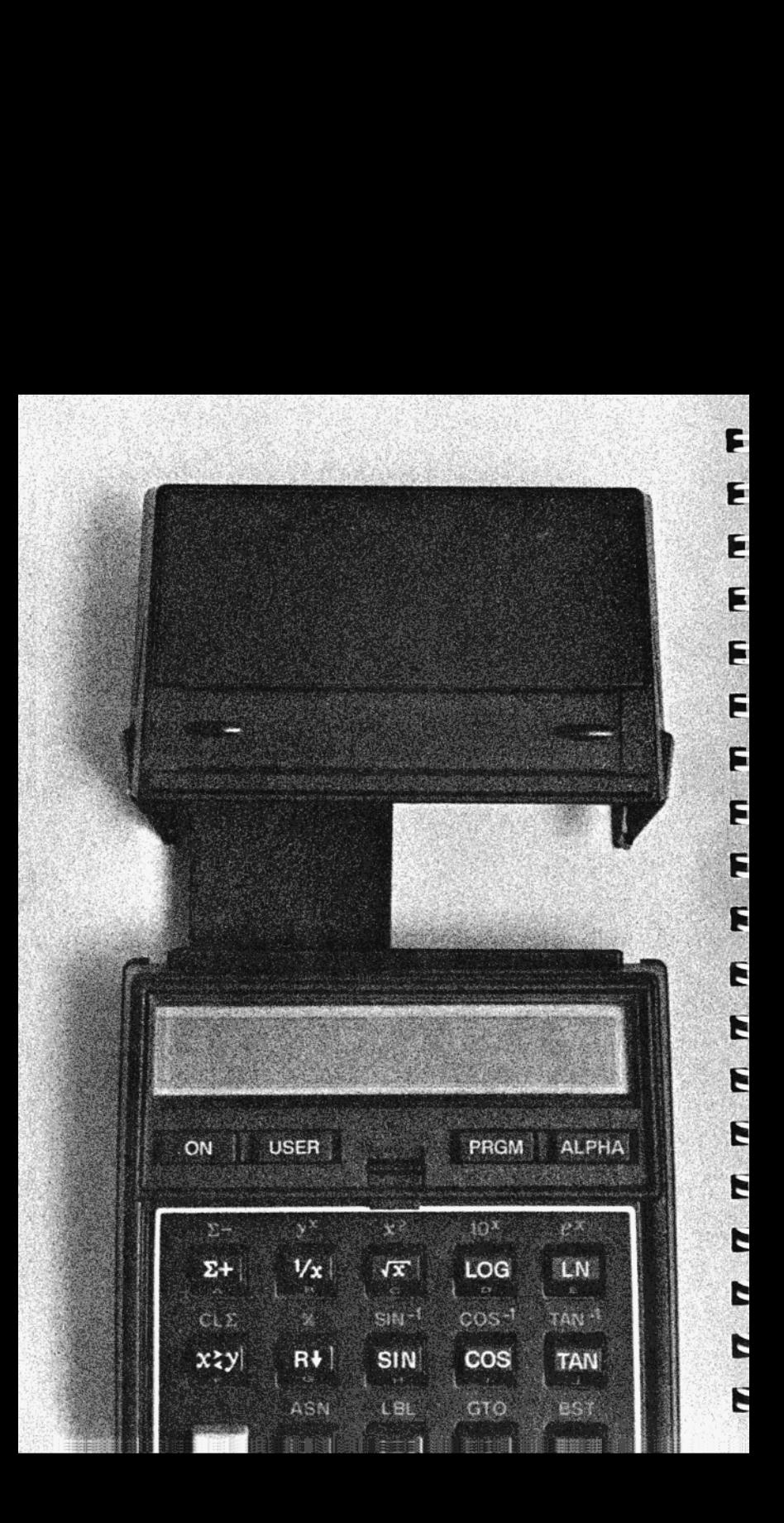

Secão 1

## Usando a Leitora de Cartões HP- 82104A

A Leitora de Cartões HP-82104A <sup>é</sup> um sistema acessório da calcu ladora HP-41C bastante poderoso. A Leitora de Cartões foi projetada especificamente para complementaro sistema de cálculo HP- 41C, acrescentando uma capacidade de armazenamento virtual- mente ilimitada, por permitir <sup>o</sup> uso de pequenos cartões magnéti cos.

Além de existirem diferenças significativas entre as calculadoras HP-67/HP-97 e a novissima HP-41C, a leitora de cartões HP-82104A permite que você use quase todo o Conjunto de Programas de Aplicação das HP-67/HP-97, assim como muitos dos programas da vasta Biblioteca de Usuários das Caleuladoras Hewlett-Packard HP-67/HP-97.

Dessa forma, para que você obtenha um bom aproveitamento dos recursos avançados da leitora de cartões <sup>e</sup> faça um uso completo do sistema HP-41C, invista alguns momentos no estudo deste manual. Você verificará que o uso da leitora de cartões é simples eintuitivo, mas com potência substancial.

## Carga das Baterias

As baterias alcalinas da sua HP-41C fornecem carga à Leitora de Cartões HP-82104A. A leitora de cartões possui um sistema auto mático de verificação do nível da carga, o qual evita sua operação quando a carga das baterias for insuficiente. Se o visor apresentar amensagem "LOW BATTERY" (bateriafraca) durante <sup>o</sup> uso do sistema calculadora/leitora de cartões, remova o cartãoda leitora e substitua as baterias da HP-41C por novas, de tamanho N <sup>e</sup> alcali nas. Veja o item Baterias no apêndice B do Manual do Proprietário e Guia de Programação da HP-41C.

Acha-se disponível como acessório opcional da HP-41C um recar- regador/adaptador para corrente alternada <sup>o</sup> qual permite que vo- cê Opere <sup>o</sup> sistema sem baterias

## Conectando a Leitora de Cartões

1. Certifique-se Usando a Leitora de Cartões HP-82104A<br> **nectando a Leitora de Cartões**<br>
Certifique-se — de — que — a<br>
calculadora esteja desligada. a

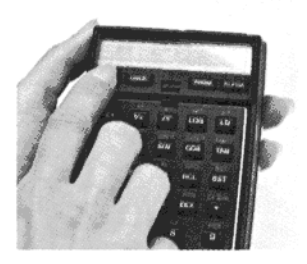

2. Remova o módulo conectável ou a tampa que esteja na porta nº 4. (Se você remover um mó dulo de memória, certifique-se de que <sup>a</sup> HP-41C tenha memó ria suflciente alocada para os registradores de armazenamen to de dados - executando-se [ERE) 064 esse fato será conheci do). Examine as seções 5 ou 7 do Manual do Proprietário e Guia de Programação da HP-

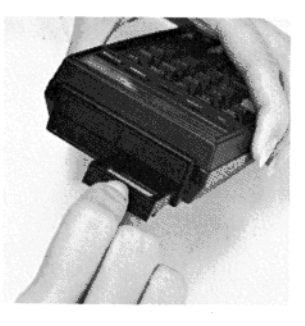

41C para maiores informações a respeito da instrução

3. Insira o conector da leitora de cartões na porta de número 4 como mostrado. Pressione <sup>a</sup> leitora de cartões diretamente contra a calculadora até que ela se encaixe firmemente no lugar.

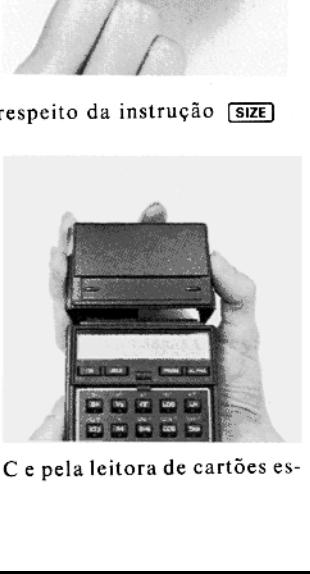

Agora <sup>o</sup> sistema formado pela HP-41C <sup>e</sup> pela leitora de cartões está pronto para ser utilizado!

## Desconectando a Leitora de Cartões

1. Desligue <sup>a</sup> HP-41C

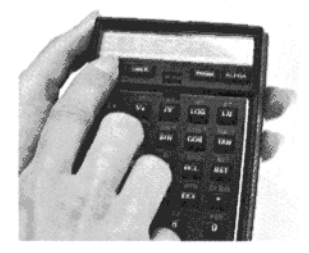

- 2. Agarre o corpo da leitora de cartões
- 3. Pressione as alças dos dois lados da leitora de cartões como mostrado,

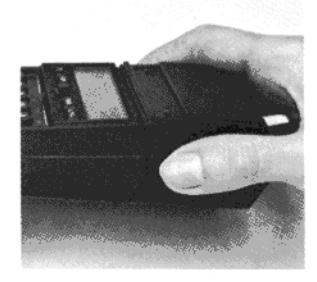

4. Puxe a leitora de cartões para trás até que o conector esteja livre da porta nº 4.

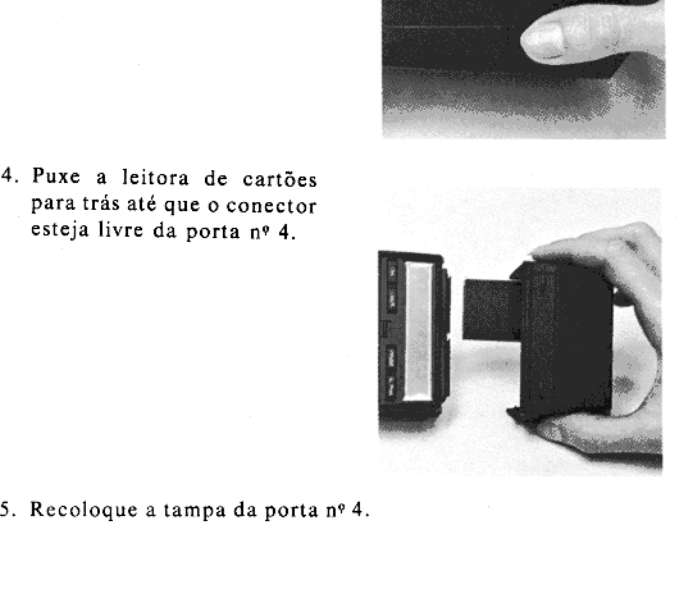

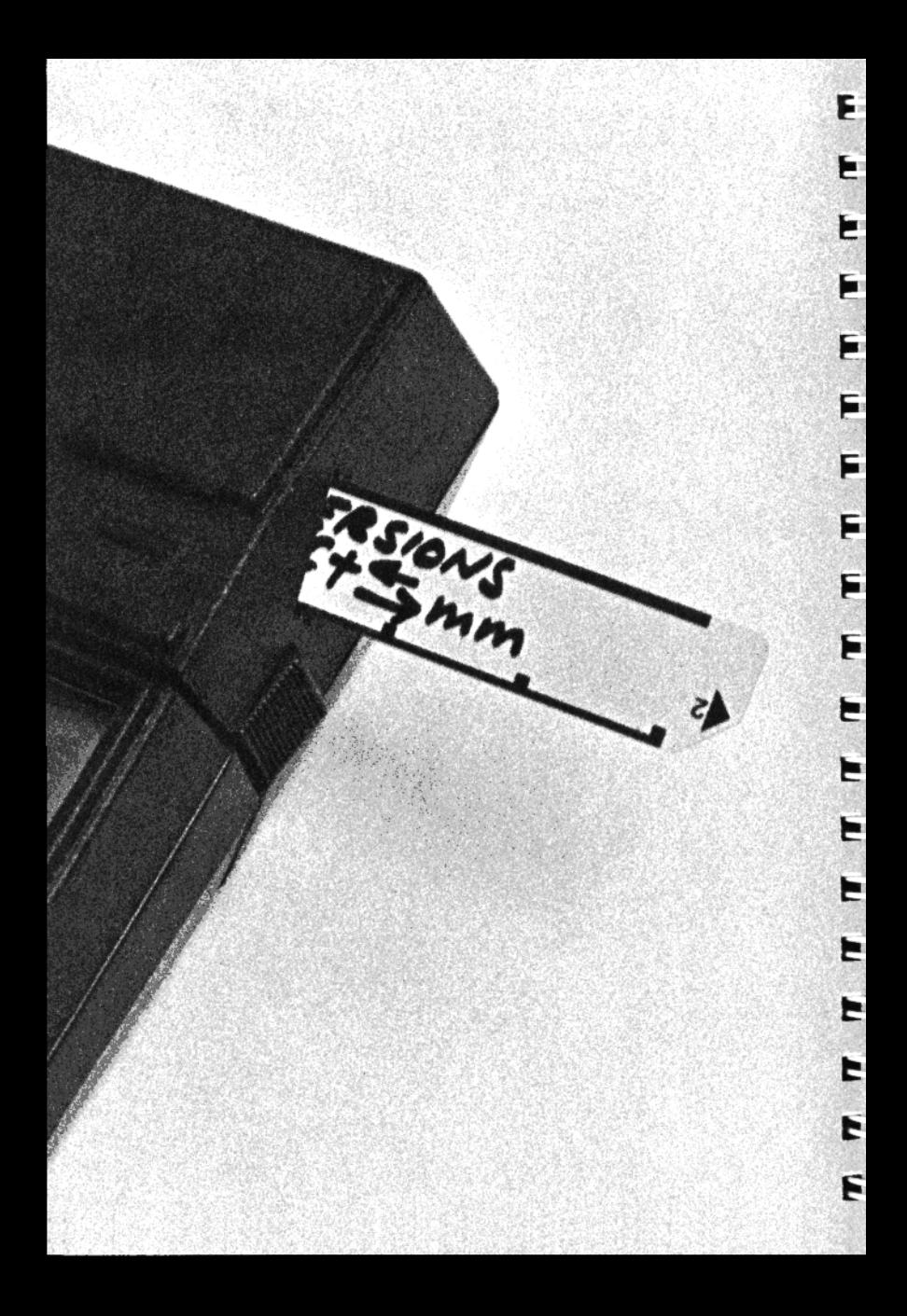

## Operações com a Leitora de Cartões

Muitos dos recursos da leitora de cartões devem-se ao uso de pe quenos cartões magnéticos que armazenam informação de manei ra altamente condensada. À informação armazenada na calculado- Ta pode ser gravada magneticamente nesses pequenos cartões e posteriormente recuperada. Isto dá <sup>a</sup> você uma capacidade prati camente ilimitada de armazenamento de dados e programas para uso no seu sistema HP-41C,

Os demais recursos da leitora de cartões são relativos à extensa compatibilidade de "software",

Com raras exceções, todo <sup>o</sup> software executado <sup>e</sup> gravado numa HP-67 ou HP-97, pode ser introduzido no sistema HP-41C através da Leitora de Cartões HP-82104A <sup>e</sup> a seguir executado pela HP- 41C. A Leitora de Cartões HP-82104A possui atualmente um tra dutor sofisticado que converte as operações dos cartões HP- 67/HP-97 em funções especiais compatíveis com as da HP-41C. Todos os recursos da Leitora de Cartões serão disponíveis somente quando esta estiver conectada à HP-41C.

## Cartões Magnéticos

De acordo com o tipo da informação armazenada magneticamente nos cartões, estes se dividem em <sup>4</sup> categorias: cartões de progra ma, cartões de dados, cartões de estado e cartões contendo a ""gra vação de tudo"

Cada cartão mangético tem dois lados, ou trilhas, Cada trilha de um cartão pode pertencer <sup>a</sup> uma dessas <sup>4</sup> categorias. Um cartão pode conter até 32 registradores de informação, com <sup>16</sup> registra dores em cada trilha.

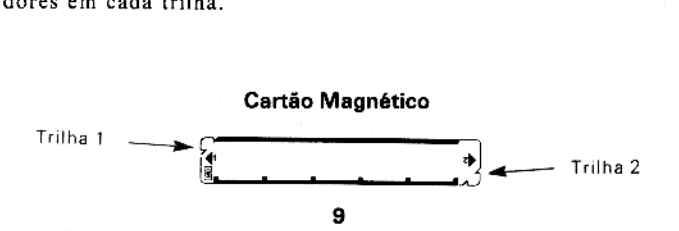

AA figura abaixo mostra camo <sup>a</sup> informação é armazenada em um cartão (normalmente isso não se vê).

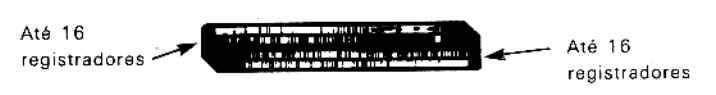

Cartões.de Programa. Um cartão de programa <sup>é</sup> aquele que possui as instruções de um programa nele armazenadas. Cada lado (tri lha) de um cartão pode armazenar até <sup>16</sup> registradores de instruções de programa. Dessa forma, se você tiver instruções de um programa que preencham completamente a memória básica de programação de sua HP-41C, todas elas poderão ser gravadas em <sup>2</sup> cartões (4 trilhas) apenas. Cada módulo adicional de memória (64 registradores é equivalente a mais dois cartões magnéticos.

Cartões de Dados. Cartões de dados são simplesmente os que foram gravados com dados procedentes dos registradores de armazena mento de dados da HP-41C. Assim como os cartões de programa, cada cartão de dados pode armazenar até 32 registradores (16 em cada trilha).

ttação no visor e o modo triguadores estatísticos; o núme<br>de dados; as chaves para re<br>1C; o conteúdo dos registra<br>X) e ALPHA.<br>Write Status) é utilizada pa<br>o em cartões.<br>**a "gravação de tudo"**. Tais<br>vados com o conteúdo con Cartões de Estado. Os cartões de estado são os que foram gravados com informações especiais de estado. Essas informações com preendem o estado dos indicadores ("flags") O a 43 (que incluem à forma de apresentação no visor <sup>e</sup> o modo trigonométrico), <sup>a</sup> locali zação dos registradores estatísticos; o número de registradores de armazenamento de dados; as chaves para reatribuição de funções normais da HP-41C; <sup>o</sup> conteúdo dos registradores X, Y, Z, T, UL- TIMO <sup>X</sup> (LAST X) <sup>e</sup> ALPHA.

A função (WSTS) (Write Status) é utilizada para a gravação de informações de estado em cartões.

Cartões contendo a "gravação de tudo". Tais cartões especiais são os que foram gravados com o conteúdo completo da calculadora.<br>A função [WAD] (write all) é utilizada para a gravação em cartões de toda a informação contida na calculadora.

## Protegendo (Cortando) Cartões

A informação contida em qualquer das 4 categorias de cartão pode ser "protegida" de uma limpeza ou regravação inadvertidas. Para a proteção de uma dada trilha de um cartão gravado; corte o canto chanfrado situado no início dela.

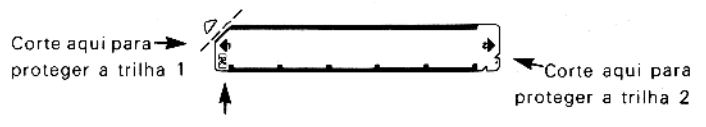

Não corte aqui - você pode perder parte da informação contida no cartão.

Quando você tiver cortado, dessa forma, uma dada trilha de um cartão, a informação nela contida poderá ser lida e introduzida na HP-41C quantas vezes se queira mas não se poderá gravar nenhu- ma informação nessa trilha <sup>a</sup> menos que você instrua especifica mente <sup>a</sup> HP-41C para que faça isso. Outros detalhes <sup>a</sup> esse respeito serão abordados mais adiante.

## Identificando os Cartões

Para que você não venha a confundir seus cartões de programas e de dados, uma boa idéia <sup>é</sup> <sup>a</sup> de se identificar o conteúdo do cartão, marcando-o. Ao longo da leitura deste manual, você verá que <sup>a</sup> identificação de cartões <sup>é</sup> importante <sup>e</sup> como se deve marcar car tões distintos de forma que possam ser usados <sup>e</sup> catalogados com facilidade,

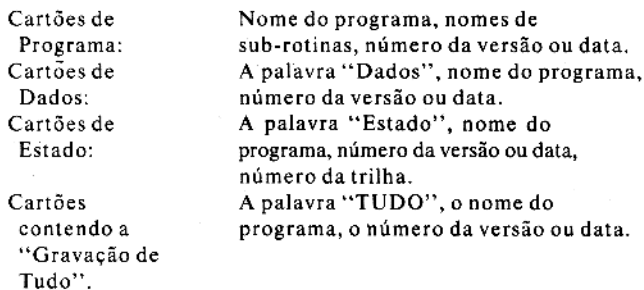

Você pode escrever na face do cartão usando qualquer meio que não deixe o resultado em relevo. Para tanto, podem ser usadas tan to canetas de tinta permanente, lápis (lapiseiras com grafite de 0,5 mm funcionam bem), <sup>e</sup> canetas de pena capilar com tinta permanente, usadas na identificação de filmes. Convém que após o uso da tinta, se espere alguns instantes até <sup>o</sup> cartão secar. O uso do lápis pode ser passível de engorduramento, além de poder ser apagado.

## Operações com Cartões de Programa

Apesar da HP-41C conservar na sua Memória Contínua os programas que você tiver introduzido (mesmo quando desligada) você pode manter a memória de programação inalterada e salvar um programa permanentente, gravando-o num cartão magnético através da leitora de cartões,

## Gravando um Programa em um Cartão

O procedimento para <sup>a</sup> gravação de um programa em um cartão <sup>é</sup> o seguinte:

- 1. Coloque a HP-41C no modo PRGM  $(PRoGraM = projrama)$ (pressione (PRGM)).
- 2. Escolha um cartão magnético virgem, desprotegido (com as bordas intactas) dentre os de seu conjunto de cartões virgens enviados com a sua Leitora de Cartões HP-82104A.
- 3. Posicione a HP-41C no programa que você deseja gravar no cartão. (Pressione **MA o GTO E LALETAE "nome"** sendo "nome" o do programa desejado.
- 4. Mantenha o cartão com a face para cima <sup>e</sup> insira-o com firmeza pela trilha número 1 como se vê na foto.
	- a. Se o programa ocupar mais do que 16 registrado tes (cada trilha de um car tão pode conter no máxi- mo <sup>16</sup> registradores), <sup>a</sup> HP-41C irá avisá-lo de que uma nova trilha deve- Tá ser gravada, através da mensagem

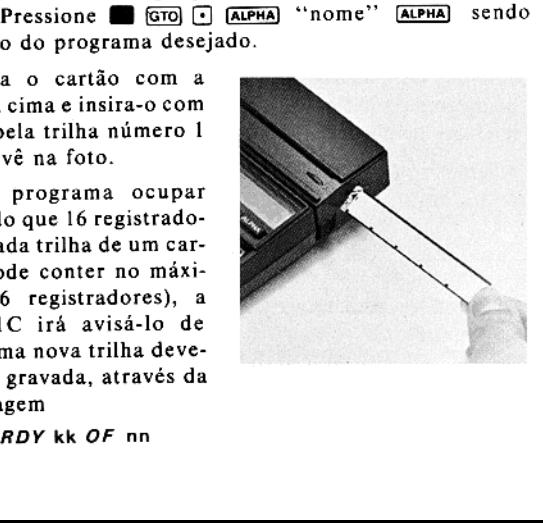

onde kk <sup>é</sup> o número da próxima trilha <sup>a</sup> ser grava- daenné <sup>o</sup> número total de trilhas necessárias para a gravação do programa to do. (Observe que quando você inicia a gravação do programa em cartões, a HP-41C sabe o número to tal de trilhas necessárias para esse programa). Sim plesmente vire o cartão e insira-o pela trilha número <sup>2</sup> na leitora como se vê na foto.

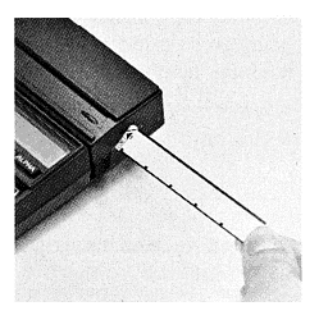

Para o encerramento desta operação, basta que se pressio nsira-o peia triina nume-<br>ro 2 na leitora como se vê<br>na foto.<br>Para o encerramento desta operação, basta que se pressio-<br>ne [RS],  $\ominus$ , ou que se desligue a HP-41C. Caso se pressione qualquer outra tecla, o único efeito que se consegui rá será o de fazer o visor piscar, sem que a função representada pela tecla pressionada seja executada. As mensagens de aviso RDY kk OF nn <sup>e</sup> CARD permanecerão ati vas por 10 minutos, quando então a operação será encerrada.

5. Agora o programa todo, incluindo as suas atribuições atuais de rótulos (labels), estará gravado no cartão magnético <sup>e</sup> per manecerá carregado na memória de programação da calcula dora

O conteúdo de todos os registradores de dados, da pilha operacio nal <sup>e</sup> do registrador ALPHA, permanecerá inalterado.

Quando você passar um cartão desprotegido, porém previamente gravado, através da leitora de cartões, com a HP-41C posicionada no modo PRGM, o conteúdo anterior da trilha será perdido, sendo substituído por novas instruções de programa,

Qualquer sessão de gravação pode ser encerrada pressionando-se  $R/S1$  ou  $\Box$ .

## Gravando Programas em Cartões Cortados (Protegidos)

 $\frac{1}{2}$ Normalmente ao se cortar os cantos de cartões de programa, evita se com isso, que sejam usados novamente para fins de gravação. No entanto os cartões cortados pudeimser lidos qualquer número de vezes.

A tentativa de gravação numa trilha protegida que tenha tido <sup>o</sup> seu canto cortado resultará na seguinte mensagem especial:

### **PROTECTED**

O cartão passará pela leitora <sup>e</sup> não será gravado. O visor solicitará outro cartão através da mensagem RDY kk OF nn.

Para gravar um programa num cartão protegido, simplesmente ati vê o indicador 14, que <sup>é</sup> o indicador de sobreposição de gravação, antes do início da operação de gravação. Tal indicador permanece ativado e permite que você grave sobre trilhas protegidas até o fi nal da operação de gravação.

O indicador <sup>14</sup> <sup>é</sup> desativado automaticamente toda <sup>a</sup> vez que você liga <sup>a</sup> HP-41C, <sup>e</sup> ao final de uma operação de leitura ou gravação.

Este procedimento evita <sup>a</sup> destruição acidental da informação de um cartão, mas também permite que você reutilize cartões que te nham sido protegidos.

## Gravando um Programa Privativo em um Cartão

A HPAIC <sup>e</sup> <sup>o</sup> sistema de leitura de cartões trabalham juntos visando criar um sistema seguro para os seus programas. Quando um programa <sup>é</sup> tornado de uso "privativo" num cartão, ele não po derá ser visto, alterado ou regravado num outro cartão.

Para se gravar um programa num cartão privativo, proceda da seguinte maneira:

- 1. Escolha um cartão virgem, desprotegido (não cortado).
- 2. Posicone a HP-41C no programa que você deseja privatizar (pressione  $\blacksquare$   $\boxed{\text{cr0}}$   $\boxed{\cdot}$   $\boxed{\text{ALPHA}}$  'nome''  $\boxed{\text{ALPHA}}$ , sendo ''nome'' se gravar um programa num cartão privativo, proceda da se-<br>e maneira:<br>Escolha um cartão virgem, desprotegido (não cortado).<br>Posicone a HP-41C no programa que você deseja privatizar<br>(pressione  $\blacksquare$   $\boxed{\text{CO}}$   $\square$   $\boxed{\text{AUP$
- 3. Execute a função  $\overline{WPRV}$ , (Write PRiVate program = gravação gravação de um programa privativo) pressionando as teclas WPRV . Ao fazer isso, <sup>a</sup> HP-41C emitirá <sup>o</sup> aviso:

#### RDY kk OF nn

onde kk <sup>é</sup> o número remanescente de trilhas necessárias das nn para a total gravação do programa em cartões.

- 4. Insira o cartão pela trilha nº <sup>1</sup> como se vê na foto, Caso o programa ocupe mais do que <sup>16</sup> registradores, <sup>a</sup> HP-41C o avisará das trilhas adicionais necessárias através da mensagem RDY kk OF nn.
- &. Agora o programa todo, (in eluindo as chaves de reativa ção de programa), estará gra vado nos cartões magnéticos <sup>e</sup> se tornado um programa privativo.

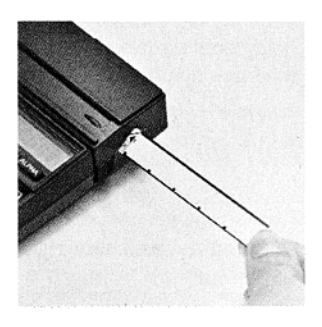

O cartão privativo pode ser lido <sup>e</sup> executado qualquer número de vezes, mas não pode ser visto ou alterado,

Além disso, você não pode duplicar um programa privativo num O cartão privativo pode ser lido e executado qualquer número de<br>vezes, mas não pode ser visto ou alterado.<br>Além disso, você não pode duplicar um programa privativo num<br>novo cartão. Qualquer tentativa de exame (isto é, <sup>.</sup>[ teração ou gravação desse programa resultará na exibição da palavra *PRIVATE* no visor. A função [WPRV] não é programável, isto é, não pode ser introduzida pelo teclado como parte de um progra ma.

## Lendo um Programa de um Cartão

Estando o programa gravado em um cartão, <sup>é</sup> bastante simples <sup>a</sup> sua leitura de volta à memória de programação da HP-41C,

Eis aqui um procedimento para a leitura de programas <sup>a</sup> partir de cartões magnéticos:

- 1. Certifique-se de que <sup>a</sup> HP-41C não esteja no modo PRGM.
- 2. Pressione  $\Box$  (and  $\Box$ ). Isto fará com que a HP-41C seja posicionada no final da memória de programação <sup>e</sup> o programa à ser lido será colocado após o último programa da memória de programação. Se você não fizer isso, o programa a ser lido substituirá o último programa da memória de programação.

3. a. Insira o cartão pela trilha número 1. Se o programa ocupar mais de uma trilha de um cartão, <sup>a</sup> HP-41C solicitará cada trilha através da mensagem padrão:

#### RDY kk OF nn

Vá inserindo os cartões do programa até que todas as trilhas tenham sido lidas.

Você pode inserir os cartões de um programa na ordem que quizer. A HP-41C sabe quais as trilhas que foram lidas <sup>e</sup> avisa qual <sup>a</sup> de menor número que ainda não o foi. Mesmo que a ordem da leitura dos cartões não seja observada, o programa é colocado na memória de programação de ma neira adequada.

b. Se você deseja usar atribuição de teclas (de rótulos no programa) que estão gravadas no cartão, posicione a HP-41C no modo USER, antes da leitura do programa. As reatri buições de teclas gravadas com o programa somente ficam ativas quando o cartão <sup>é</sup> lido <sup>e</sup> executado no modo USER.

Somente as reatribuições de teclas contidas no programa do cartão são gravadas e lidas.

4 Agora o programa se acha gravado na memória de programa ção e a calculadora está posicionada no início do novo pro grama. As teclas reativadas podem ser usadas somente se o programa for lido <sup>e</sup> executado no modo USER.

Observação: Programas contendo funções de uso específico da leitora de cartões (isto é, **WDTAX**), [RSUB] ) devem ser executados com a leitora de cartões conectada à HP-41C. Estas funções estão contidas na leitora de cartões e não na HP-41C. Para todos os ou tros programas, a leitora de cartões não precisa estar conectada para a devida execução dos mesmos.

Caso não haja espaço suficiente na memória de programação para acomodar <sup>o</sup> programa todo que você esteja lendo, <sup>a</sup> HP-41C exibe as seguintes mensagens no viso:

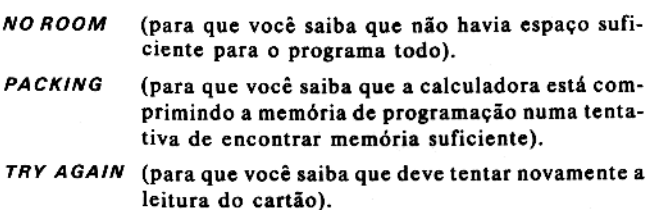

Caso venha a obter novamente essas mensagens após a leitura des se cartão, você deverá obter mais espaço na sua memória de pro gramação, pela realocação de registradores, pela adição de módu los de memória ou pela supressão de instruções ou de programas que ainda estejam na memória de programação.

Toda sessão de leitura de cartões de programa pode ser encerrada antes da leitura de todas as trilhas. Para encerrar a sessão, pressio ne  $\overline{R/S}$  ou  $\overline{+}$ . A memória de programação ficará ocupada com o programa parcialmente carregado.

## Sub-rotinas de Leitura

dora esteja posicionada no ultimo programa quando [REUB] e executada a partir do teclado) o programa que é lido é justaposto ao<br>último programa na memória de programação.<br>último programa na memória de programação. A função (REUB) (Read SUBroutine = sub-rotina de leitura) é uma função programável que faz com que o programa no cartão a ser lido substitua o último programa da memória de programação. Caso o último programa na memória contenha a função executável (como instrução num programa em execução) ou a calcula dora esteja posicionada no último programa quando (FISUB) é exeúltimo programa na memória de programação.

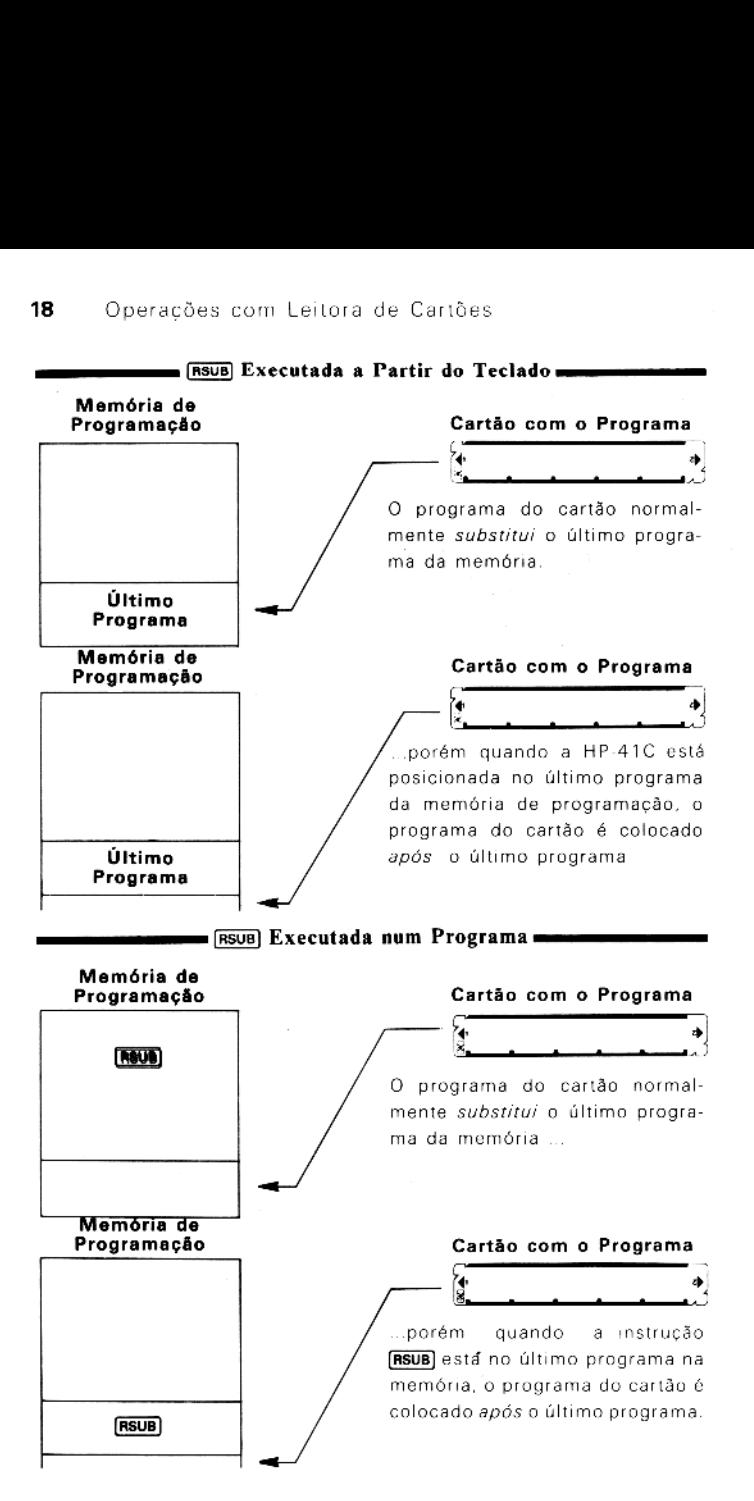

Quando você executa a função [ssus], tanto num programa como a partir do teclado, <sup>a</sup> HP-41C avisa <sup>a</sup> você da necessidade da leitura do cartão através da mensagem

#### CARD

Se for necessária a leitura de mais de uma trilha para o programa todo, <sup>a</sup> HP-41C emite para cada trilha subseqúente o aviso

## RDY kk OF nn

Novamente, você pode inserir as trilhas na ordem que quizer; à HP-41C sempre avisará qual <sup>a</sup> trilha de mais baixa ordem que ain da não foi lida.

Operação por um Programa. Quando executada por um programa, à instrução [RSUB] simplesmente interrompe a execução do programa, solicita a entrada dos cartões e ao término da sessão de leitura, reinicia a execução com a linha seguinte a da instrução RSUB].

Você pode construir avisos do tipo ALPHA nos seus programas para que apareçam no visor ao invés da mensagem *CARD*. Eis aqui um exemplo:

```
01 LBLTABC
O2TINSIRA CART 03 AVIEW 04 RSUB
```
Quando **FRSUB** for executada, o visor apresentará **INSIRA CART** ao invés da mensagem padrão. Após a leitura da primeira trilha do cartão, todas as leituras subsequentes de trilhas serão precedidas pela mensagem RDY kk OF nn.

## Lendo Cartões de Programas Privativos

O procedimento para <sup>a</sup> grava ão de cartões com programas privativo foi dado na página 14.

 outro cartão.Quando um programa é gravado num cartão usando-se a função<br>MPAVI , tal programa não pode ser visto, alterado ou regravado num Para <sup>a</sup> leitura de um cartão contendo um programa privativo, posi- .<br>Para a leitura de um cartão contendo um programa privativo, posi-<br>cione simplesmente a HP-41C no modo normal ou USER e a seguir cione simplesmente a HP-41C no modo r<br>pressione **UM** GTO **I** D insira o cartão.

A HP-41C avisará você, se for <sup>o</sup> caso, da necessidade da leitura adicional de novas trilhas, da mesma forma que para cartões com programas não privativos.

Você poderá também ler um cartão de programa privativo usando os procedimentos descritos para as sub-rotinas de leitura (página 17) e para à intercalação de programas (página 20).

Os cartões de programas privativos são exatamente idênticos aos outros cartões de programas exceto pelo fato do programa não po der ser visto, alterado ou regravado num outro cartão. Qualquer tentativa de fazer isso ocasionará <sup>a</sup> seguinte mensagem no visor:

## PRIVATE

## Intercalando Programas

A função  $\overline{\text{MS}}$  (MeRGe program = intercalação de programa) é uma função programável que permite que você leia para dentro da me mória de programação, um programa de um cartão. [MRG] é semelhante a **resus** exceto que o posicionamento da calculadora na memória de programação ou a localização da função [MAG] num programa determinam onde deverá ser colocado o programa do cartão, ao ser lido.

Num programa, a função [MAG] faz com que inicialmente a calculadora emita o seguinte aviso para <sup>a</sup> leitura do cartão com <sup>o</sup> progra ma:

#### CARD

Caso seja necessária a leitura de trilhas adicionais para o programa todo, a HP-41C avisará <sup>a</sup> cada trilha através da mensagem padrão RDY kk OFnn

O programatodo, ao ser lido, substitui todas as linhas de programa a partir da função [MAG] (ou da posição atual da calculadora no programa) até o fim (END) do programa (ou além do fim se o pro grama a ser intercalado for mais extenso).

O programa contendo a função (MAG) deve ser o último programa<br>da memória de programação. Se não o for, a HP-41C exibirá a mensagem

#### MRG ERR

e nenhuma instrução será lida do cartão.<br>Ao término da execução de uma instrução [mang] programada (isto<br>é, quando [mang] for executada por um programa), a execução pros-<br>seguirá com a primeira instrução do programa interc da memória de pr<br>mensagem<br>e nenhuma instruç<br>Ao término da exe<br>é, quando  $\overline{m}$  fo<br>seguirá com a prin<br>do executada pelo<br>atual da memória<br>**Memória de**<br>**Memória de**<br>**Programação** 

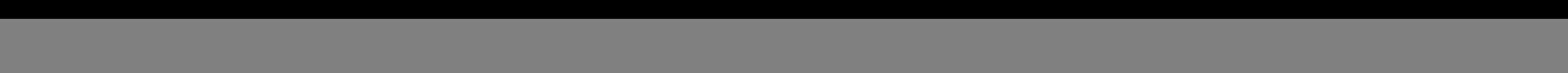

A função (MMC) não pode ser utilizada para a intercalação de pro-<br>gramas de cartão com programas contidos num módulo de aplicanum módulo de ção. Qualquer tentiva de fazê-lo resultará na exibição pelo visor da mensagem:

## Execução Automática

Um excitante recurso da leitora de cartões, <sup>é</sup> que você pode ler certos tipos de cartões de programa <sup>e</sup> <sup>a</sup> HP-A1C iniciará automati- camente <sup>a</sup> execução do programa do cartão.

Eis aqui os detalhes de uso desse recurso de exccução automática de programas de cartão:

- <sup>1</sup> Antes de gravar o programa no cartão, simplesmente ative o indicador (flag) 11 (o indicador de execução automática).
- . Siga <sup>o</sup> procedimento normal para <sup>a</sup> gravação de um programa num cartão (veja <sup>a</sup> respeito nas páginas <sup>12</sup> <sup>a</sup> 15).
- Cada vez que você ler um cartão de programa, <sup>a</sup> execução co meça automaticamente sem observar se você usou(ASUB), (MRG) ou se simplesmente leu o cartão inserindo-o no modo normal ou USER). Para que você saiba que o programa está sendo executado automaticamente, <sup>a</sup> HP-41C faz soar <sup>o</sup> alarme ao início da execução.

Eis aqui algumas maneiras através das quais você pode usar <sup>a</sup> exe- cução automática do programa do cartão:

- 1. Use a primeira parte do programa no cartão para inicializar o programa principal e a seguir interromper a execução de forma que você possa entrar dados ou executar <sup>o</sup> programa prin cipal. Você pode ativar os indicadores (flags) desejados de forma <sup>a</sup> preparar a calculadora para executar <sup>o</sup> programa principal.
- . Para uso repetitivo do programa do cartão, a execução auto mática do programa faz isso sem que você precise pressionar quaisquer teclas.
- . Um programa pode ser estruturado de forma <sup>a</sup> avisar você do momento em que o cartão foi lido.

## Operações com Cartões de Dados

 $\frac{1}{2}$ Os cartões de dados permitem que você expanda a área de<br>armazenamento de dados da sua HP-41C até uma capacidade praticamente ilimitada. Existem duas funções de leitura e duas de gravação para cartões de dados, bem como um procedimento para a leitura de cartões de dados.

## Gravando Dados em um Cartão

A leitora de cartões possui duas funções para a gravação de cartões de dados:  $\overline{[WOTA]}$  e  $\overline{[WOTA]}$  , Ambas são programáveis (po- dem ser instruções de um programa) e também podem ser executa- das a partir do teclado.

Usando  $\overline{W$ OTAX} . A função  $\overline{W}$ TAX) (*Write DaTa As directed by*  $X = \frac{grav}{a}r$  dados segundo o controle X) dá a você um controle complelo para <sup>a</sup> seleção de quais registradores de armazenamento de dados deverão ser gravados nos cartões. Esta função usa um núme- ro armazenado no registrador <sup>X</sup> para controlar <sup>a</sup> operação de gra- vação de dados.

Eis aqui o procedimento para uso da função WDTAX):

- 
- 1. Assegure-se de que <sup>a</sup> HP-41C não esteja no modo PRGM. 2. Segundo <sup>o</sup> formato abaixo, coloque um número para <sup>o</sup> con- trole dos dados, no registrador <sup>X</sup>

iii. fff

onde: iii é o endereço do registrador de armazenamento de

<sup>é</sup> <sup>o</sup> endereço do registrador de armazenamento de dados inicial. HH1 <sup>é</sup> <sup>o</sup> endereço do registrador de armazenamento de dados final.

A calculadora usa o valor absoluto desse número para contro-<br>lar quais os registradores de armazenamento de dados que de-<br>vem ser gravados nos cartões de dados (o sinal do conteúdo<br>de X não é alterado; ele é simplesmente i o endereço do último registrador de armazenamento de dados<br>a ser gravado.

<sup>A</sup> parcela iii pode ter de um <sup>a</sup> três dígitos <sup>e</sup> <sup>a</sup> parcela fff deve ter três dígitos.

so grava<br>ual de re<br>(incluine Por exemplo, ao se usar a função (worax), 10,020 indica à calculadora que deve gravar no cartão o conteúdo dos regis-<br>tradores R<sub>10</sub> a R<sub>20</sub>. Se a parcela fff do número é menor ou<br>igual à iii, a calculadora grava apenas o registrador especificalculadora grava apenas o registrador especifi-<br>grado por iii , Assim sendo, o número 10,000 gravaria somente<br>cado por iii , Assim sendo, o número 10,000 gravaria somente<br>R<sub>10</sub> , Se fff é maior do que o número atual de r  $R_{10}$ . Se fff é maior do que o número atual de registradores existentes, a calculadora grava de ili até (incluindo) o último<br>registrador existente. tradores  $R_{10}$  a  $R_{20}$ . Se a parcela fff do número é menor ou ..<br>iii

- 3. Estando o número de controle no registrador X, execute a função WOTAX. Em um programa, simplesmente introduza o valor de controle no registrador X (como uma linha de um programa) e a seguir execute a função **WDTAX**
- 4. <sup>A</sup> HP-41C <sup>o</sup> avisará para <sup>a</sup> inserção de um cartão através da mensagem

RDY kk OF nn

onde kk <sup>é</sup> a próxima trilha a ser gravada <sup>e</sup> nn <sup>é</sup> o número total de trilhas necessárias.

5. Escolha um cartão virgem, não cortado, e coloque-o pela trilha número um, na leitora de cartões. Agora a calculadora usará o valor de controle para determinar quais os registrado tes de armazenamento de dados que serão gravados no cartão.

A mensagem CARD ERR no visor indica que não existe o primeiro registrador especificado pelo valor de controle (não está alocado)

A sessão de gravação pode ser encerrada, pressionando-se  $\sim$   $\Box$ 

Usando  $WOTA$ . A função  $WOTA$  / Write DaTA = gravar dados) é uma versão simplificada da função WOTAX.

O controle que você tem sobre os registradores, usando  $\overline{WDA}$ , é bastante pequeno. Quando **(WOTA)** é executada, a calculadora emite uma mensagem solicitando cartões até que todos os registrado res de dados da calculadora tenham sido gravados nos cartões, ou até que você encerre a sessão de gravação.

A função WOTA começa a gravação a partir do registrador de armazenamento  $R_{\infty}$ .

 $\frac{3}{4}$ Identificando os Cartões de Dados. É uma boa idéia identificar seus cartões de dados para que você não perca o controle da informa ção neles contida. Escreva <sup>a</sup> palavra "DADOS" no seu cartão <sup>e</sup> se os mesmos estiverem associados <sup>a</sup> um certo programa, coloque também <sup>o</sup> nome do programa bem como <sup>o</sup> número da versão ou <sup>a</sup> data.

#### Gravando Dados em Cartões Cortados (Protegidos)

Você pode proteger <sup>a</sup> informação contida num cartão de dados, após a sua gravação, através de um [WDTAX] ou [WDTA], cortando o canto do cartão. (Veja a respeito na página 10).

Se você decidir usar novamente o cartão, para fins de gravação, simplesmente ative o indicador de regravação (o indicador 14) execute **WOTAX** ou **WOTA** e insira o cartão.

A tentativa de gravação numa trilha protegida resultará na seguin te mensagem especial:

#### PROTECTED

O cartão passará pela leitora <sup>e</sup> não será gravado. O visor solicitará um outro cartão com RDY kk OF nn.

O indicador <sup>14</sup> <sup>é</sup> desativado automaticamente ao se ligar <sup>a</sup> HP-41C ou ao término de qualquer operação de leitura ou gravação.

### Lendo Dados de Cartões

Existem duas funções para a leitura de dados, semelhantes as de gravação:  $\sqrt{R\cos(1)}$  (Read DaTa As directed by X = ler dados segundo o controle de  $X$ ) e  $\overline{Rtext}$  (Read DaTa = ler dados). A lém dessas, existe um terceiro procedimento para a leitura de cartões de dados sem usar as funções [ROTAX] e [ROTA].

Usando [RDTAX]. Da mesma maneira que a função [WDTAX], esta função usa um número contido no registrador X para controlar <sup>a</sup> ope ração de leitura do cartão. **[ROTAX**] usa o número em X para determinar onde localizar a informação lida dos cartões de dados.

Eis aqui o processo para o uso de  $\sqrt{P(X)}$ :

- 1. Assegure-se de que <sup>a</sup> calculadora não esteja no modo PRGM.
- 2. Introduza no registrador X, um valor para controle da leitura de dados da seguinte forma:

iii. fff

onde: iii é o endereço do registrador de dados inicial Het é o endereço do registrador final.

Veja maiores detalhes sobre iii, fff na instrução (wotax) (página 23).

- 3. Estado o valor de controle no registrador  $X$ , execute  $\sqrt{nonax}$ . Em um programa, simplesmente introduza <sup>o</sup> valor de controle no registrador X (como uma linha do programa) <sup>e</sup> em seguida introduza a função [RDTAX].
- 4, A HP-41C emitirá uma mensagem para que você insira um cartão, da seguinte maneira:

#### RDY kk OF nn.

Você pode construir mensagens ALPHA nos seus programas para que apareçam no visor ao invés da mensagem padrão. Eis aqui um exemplo:

> 01 LBLTDGF 028 CART DADO 03 AVIEW 04 RDTAX .

O visor apresentará CARTDADO ao invés da mensagem padrão quando **FIDTAX** for executada. Após a leitura da primeira trilha do cartão, todas as demais serão solicitadas através da mensagem pa drão.

S. Insira o cartão de dados na leitora de cartões. Agora a calculadora utíliza o valor de controle para determinar onde será colocada a informação dos cartões. Lembre-se de que durante o processo de leitura de múltiplas trilhas, você pode inserir os cartões em qualquer ordem. À HP-41C mantém automaticamente um registro da ordem relativa de entrada das trilhas <sup>e</sup> de seu conteúdo. Sem considerar <sup>a</sup> ordem de leitura, <sup>a</sup> calculadora sempre o avisará do número da trilha de mais baixa ordem que ainda não foi lida.

A mensagem NONEXISTENT indica que o primeiro registrador especificado pelo valor de controle não existe. (Não está atualmente alocado),

A mensagem CARD ERR indica que não há registradores de armazenamento de dados, presentemente alocados, suficientes para armazenar todos os dados da trilha.

Da mesma maneira que em todas as operações de leitura de dados ou programas, <sup>a</sup> sessão de leitura pode ser encerrada Da mesma maneira que em todas as operações de leitura de dados<br>ou programas, a sessão de leitura pode ser encerrada<br>pressionando-se **(WS)** ou  $\rightarrow$  . A memória da HP-41C conteráos dados lidos até o momento.

Usando [ROTA]. Esta função é usada para a leitura de dados do cartão ou cartões. a função **reota** instrui a calculadora para que inicie colocando os dados dos cartões em Roo <sup>e</sup> prossiga até que to dos os dados sejam lidos ou até que todos os registradores alocados tenham sido preenchidos.

A mensagem CARD ERR indica que não há registradores de ar mazenamento de dados, presentemente alocados, suficientes para armazenar todos os dados da trilha.

Leitura de Cartões de Dados no Modo Normal. Com <sup>a</sup> calculadora no modo normal ou USER, você poderá ler um cartão de dados simplesmente inserindo-o na leitora de cartões, Os dados do cartão serão automaticamente carregados na calculadora, a partir de R<sub>oo</sub>

Como <sup>a</sup> HP-41C <sup>e</sup> <sup>a</sup> leitora de cartões conhecem <sup>a</sup> quantidade de dados originalmente gravados numa sessão de gravação (sabem quantas trilhas foram gravadas), a calculadora fornecerá a você esse número de trilhas através da mensagem padrão:

#### RDY kk OF nn

Caso você queira ler apenas uma parcela dos dados, poderá inserir o cartão desejado e encerrar após a leitura de qualquer trilha,

Mais uma vez, se os dados dos cartões ocuparem mais de uma trilha, você poderá inseri-las em qualquer ordem. À HP-41C coloca- Tá automaticamente os dados nas posições relativas corretas <sup>e</sup> o avisará da trilha de mais baixa ordem ainda não lida.

Operando com Indicador, Cada vez que um cartão de dados <sup>é</sup> lido pela leitora de cartões, a HP-41C automaticamente ativa o indica dor (flag) de entrada numérica, de número 22 (flag 22), O uso do indicador 22 associado à operação de leitura de cartões de dados, permite que você determine, via programa, se um cartão de dados foi ou não lido.

## Operações com Cartões de Estado

Você pode inicializar <sup>a</sup> calculadora para um programa especial, reter as redefinições de teclas no modo USER, ou preparar <sup>a</sup> cal culadora para uma operação especial, tudo isso através das opera ções de leitura e gravação de cartões de estado. Estas operações não são programáveis, ou seja, não podem ser introduzidas como instruções em um programa.

## Gravando Cartões de Estado

O cartões de estado podem ser gravados através da função [wsts] (Write  $STatus = gravar o estado$ ). Essa função grava as seguintes informações em cartõe:

- \* o estado dos indicadores (flags) O a 43 (veja maiores detalhes à respeito de indicadores na seção 14 do Manual do Proprietário e Guia de Programação da HP-41C).
- \* A localização dos registradores estatísticos.
- \* O número de registradores de armazenamento de dados atualmente alocados.
- € Asredefinições de teclas de quaisquer funções padrão da HP- 41C ou redefinições de quaisquer funções contidas em qual quer outra extensão do sistema. Isto não incluí as redefinições de programas que você tenha gravado e armazenado na me mória de programação (estas são armazenadas com <sup>o</sup> programa).
- \* O conteúdo dos registradores X, Y, Z, T, LAST X (ULTIMO X) <sup>e</sup> ALPHA

O procedimento para <sup>a</sup> gravação de cartões de estado <sup>é</sup> o seguinte:

- 1. Coloque <sup>a</sup> HP-41C no modo normal ou USER.
- 2. Execute a função (WSTS). A HP-41C o avisará a respeito da introdução de cartões através da mensagem

## RDYkk OF nn

onde kk <sup>é</sup> o número da próxima trilha a ser gravada enn <sup>é</sup> <sup>o</sup> número total de trilhas necessárias para a gravação de todas as informações de estado.

3. Escolha um cartão virgem <sup>e</sup> insira-o na leitora.A HP-41C começará a gravar as informações de estado, emitindo a mensa gem padrão <sup>a</sup> cada nova trilha que seja necessária.

A primeira trilha do cartão de estado contém toda <sup>a</sup> informação de estado exceto as definições das teclas das funções padrão. A informação que resta <sup>é</sup> gravada nas trilhas seguintes. Você pode inter romper a gravação de estado após o término da gravação da trilha 1, Mas após o início da gravação das demais trilhas, você não deve parar. Dados parciais de redefinições de teclas das trilhas seguin tes não poderão ser lidos.

## Lendo Cartões de Estado

Quando você estiver com <sup>o</sup> conjunto de cartões de estado de um dado procedimento ou programa, tudo que você terá que fazer se rá ler os cartões de estado <sup>e</sup> em seguida os cartões do programa e dos dados. Isso garante que o programa será sempre executado sob as mesmas condições, toda à vez em que os cartões forem li dos. Você também poderá usar os cartões de estado para guardar <sup>a</sup> definição do teclado que você tiver personalizado no modo USER. (Lembre-se de que somente a redefinição de funções padrão da HP-41C <sup>e</sup> a redefinição de funções contidas em qualquer módulo de aplicação conectável ou em outras extenções <sup>é</sup> que são grava das nos cartões de estado. As redefinições do programa que você tiver escrito são gravadas juntamente com o programa no cartão do programa).

Segue-se o procedimento para a leitura de cartão de estado:

- 1. Assegure-se de que <sup>a</sup> HP-41C não esteja posicionada no modo PRGM.
- 2. Insira <sup>o</sup> cartão de estado na leitora de cartões. A calculadora O avisará através da mensagem padrã

#### RDYkkOFnn

Durante a leitura das múltiplas trilhas, você pode inserir os cartões de estado em qualquer ordem. Conjuntos de cartões de estado, contudo, não podem ser misturados. A HP-41C mantém automaticamente um registro da operação de leitura <sup>e</sup> O avisará da trilha de mais baixa ordem que ainda não tiver sido lida.

3. Quando todos os cartões de estado tiverem sido lidos, você poderá colocar <sup>a</sup> caleuladora no modo USER <sup>e</sup> usar <sup>o</sup> teclado com suas redefinições.

Se você quiser ler apenas a informação da primeira trilha (toda a informação de estado exceto as redefinições de teclas <sup>e</sup> o tamanho da área de entrada/saída), você poderá interromper a leitura pres sionando  $\overline{R/S}$  ou  $\overline{m}$  imediatamente após a leitura da trilha 1. Por outro lado, se você quiser ler apenas as redefinições de teclas, de verá iniciar a sessão de leitura pela trilha 2 <sup>e</sup> ler todas as demais exceto a primeira.

Se você pretender <sup>a</sup> trilha 1, ela deverá ser lida em primeiro lugar.

Caso você tenha iniciado a leitura das trilhas contendo as redifini ções de teclas, deverá ler todas as que contenham esse tipo de in formação de redefinição de teclas (toda a informação de estado, exceto <sup>a</sup> contida na trilha 1). A interrupção da leitura das redefini ções de teclas ocasionará a perda de toda a informação relativa às redefinições.

A primeira trilha dos cartões de estado contém a alocação dos registradores de dados. Caso a HP-41C não tenha no momento registradores suficientes para comportar a alocação dos cartões de estado, a alocação dos registradores não será afetada <sup>e</sup> o visor exibirá a mensagem SIZE ERR. A mensagem SIZE ERR também será apresentada se a trilha <sup>1</sup> for lida depois de qualquer uma das trilhas de estado: Se você desejar atualizar a alocação de registrado res, deverá ler a trilha 1 em primeiro lugar. As mensagens *PAC*-KING <sup>e</sup> TRYAGAIN serão apresentadas se não houver na memória espaço suficiente para comportar todas as redefinições de teclas.

## Operações para a Gravação de Cartões Contendo a "Gravação de Tudo"

Usando a função  $\overline{WA\Box}$  *(WriTe ALL = gravação de tudo)* você pode<br>gravar todo o conteúdo da calculadora em cartões. Isso inclui toda a informação de estado, de todos os registradores de armazena mento de dados bem como de toda <sup>a</sup> memória de programação. Usando [WAL], você pode controlar e reproduzir integralmente todas as condições exigidas por um programa, teclado personaliza do ou quaisquer outras operações.

<sup>A</sup> função (MAD) não <sup>é</sup> programável (não pode ser introduzida como instrução num programa).

#### Gravando Toda <sup>a</sup> Informação da HP-41C em Cartões

Eis aqui o procedimento para uso de  $\sqrt{WAL}$  :

- 1. Certifique-se de possuir vários cartões virgens para a grava ção.
- 2. Execute  $\sqrt{w_{A\cup A}}$ . A HP-41C iniciará avisando a você da necessidade de cartões através da mensagem padrão

#### RDYkk OF nn

3. Insira cartões virgens até que a operação de "gravação de tu do" tenha terminado. Identifique tais cartões para não misturá-los a outros que tenham sido gravados dessa maneira.

Caso a sessão de [WAII] seja interrompida prematuramente, teremos um conjunto de cartões com <sup>a</sup> "gravação de tudo" incomple to. Tal conjunto incompleto não poderá ser lido de maneira ade quada <sup>e</sup> fará com que o conteúdo da memória seja apagado, <sup>e</sup> o vi sor exibirá <sup>a</sup> mensagem MEMORY LOST

Lendo os Cartões Contendo a "Gravação de Tudo"<br>O conjunto de cartões contendo a "gravação de tudo" deve ter a sua integridade mantida, pois <sup>a</sup> HP-41C somente pode ler com su cesso um conjunto completo de cartões gravados com [WAII]. Cartões procedentes de gravações distintas pela função **wal**, não podem ser misturados. Quando um conjunto <sup>é</sup> lido, todas as condi ções existentes na calculadora no momento do [WAII) são repro duzidas, incluindo o conteúdo de toda a memória de programação e de todos os registradores de armazenamento de dados. Por isso é que o sistema HP-41C deve ser configurado (com módulos de me mória, impressora, etc) da mesma maneira que quando da ocasião da gravação do conjunto de cartões por intermédio da instrução WALL.

Segue-se o procedimento para <sup>a</sup> leitura de um conjunto de cartões contendo a "gravação de tudo".

- 1, Certifique-se de que <sup>a</sup> HP-41C não esteja no modo PRGM.
- 2. Comece <sup>a</sup> inserção dos cartões do conjunto contendo <sup>a</sup> "gra vação de tudo". A HP-41C o avisará da necessidade de cada trilha através da mensagem padrão

Os cartões podem ser inseridos em qualquer ordem. À HP- 41C manterá um registro dos cartões <sup>à</sup> medida em que forem sendo lidos e avisará você da trilha de mais baixa ordem que ainda não tiver sido lida.

3. Ao término da operação, a HP-41C estará nas mesmas condi cões existentes por ocasião da execução da função (WALL).

A interrupção da sessão de leitura do conjunto de cartões conten do a "gravação de tudo" poderáresultar na perda de toda <sup>a</sup> memó- Tia. Nesse caso a HP-41C exibirá a mensagem

Se por ocasião da leitura do conjunto de cartões contendo a "gra vação de tudo" não houver um número suficiente de registradores, nensa-<br>nenhum dos cartões será aceito e a calculadora exibirá a mensagem NO ROOM.

## Verificando Cartões

Um importante recurso da HP-41C <sup>e</sup> do sistema de leitura de cartões é a sua capacidade de poder verificar o conteúdo de todos os tipos de cartões magnéticos.

Usando a função  $\overline{VER}$  (VERify = verificar), você poderá determinar qual o tipo <sup>e</sup> número de trilha do cartão, ou, o fato do cartão ter problemas ou estar irreconhecível.

A calculladora <sup>e</sup> <sup>a</sup> leitora de cartões realizam essa verificação usando a informação no cartão para calcular uma ""soma de con trole" ("checksum"). Esta "soma de controle" <sup>é</sup> gravada junta mente com a informação no cartão por ocasião da gravação. A fun ção [vER] lê o cartão e recalcula essa soma de controle. A seguir verifica se esse resultado é idêntico ao que se achava gravado no cartão. Se a somas de controle forem as mesmas, <sup>a</sup> trilha estará em ordem; caso contrário <sup>a</sup> trilha estará com problemas. A função

não <sup>é</sup> programável (não pode ser introduzida como instrução de um programa).

O procedimento para uso de [VER] é o seguinte:

1. Execute [véA) . A HP-41C solicitará o cartão com <sup>a</sup> mensagem

#### CARD

2. Insira na leitora de cartões, qualquer um dos cartões que você queira verificar, uma trilha de cada vez. Caso o cartão não tenha sido gerado por uma HP-41C ou pela HP-67/HP-97, <sup>a</sup> cal culadora exibirá a mensagem

#### CARD ERR

Se o cartão estiver com problemas, ou seja, se as somas de controle forem diferentes, o visor exibirá

#### CHECKSUM ERR

Os cartões que estiverem em ordem serão analisados pelo sis tema para <sup>a</sup> determinação de seu tipo <sup>e</sup> do número da trilha. <sup>A</sup> calculadora exibirá <sup>a</sup> seguinte mensagem:

#### TYPE tTA nn

onde <sup>t</sup> <sup>é</sup> um dos seguintes tipos de cartão:

![](_page_34_Picture_587.jpeg)

<sup>e</sup> onde nn <sup>é</sup> <sup>o</sup> número da trilha que acabou de ser lida. O nú mero de trilha é relativo à informação gravada no cartão. Por exemplo, um programa que exija dois cartões completos terá quatro trilhas numeradas de 01 a 04.

A função (%ER) informa <sup>a</sup> você qual destas trilhas foi lida.

3. A seção de uso da função [ven] pode ser interrompida a qualquer momento pressionando-se  $\overline{AB}$  ou  $\overline{3}$ . A operação de verificação não afeta de forma alguma a informação contida na HP-41C.

Constítui uma boa prática de programação <sup>a</sup> verificação dos car tões ao término de uma sessão de gravação. Se um dado cartão não tiver sido adequadamente gravado devido a impurezas contidas nas cabeças de gravação ou nos cartões (veja maiores detalhes no apêndice A), ou por outros problemas, [vER) o informará desse fato imediatamente. Isto permite que você verifique o cartão antes de apagar a informação contida na memória.

## Executando Programas Contendo Funções da Leitora de Cartões

Lembre-se do início desta seção de que as funções da leitora de cartões só ficavam disponíveis se a mesma estivesse conectada. Assim, se você tiver na memória de programação programas con tendo funções específicas da leitora de cartões, e a leitora não esti ver conectada, tais funções serão consideradas não existentes e o programa não poderá ser executado adequadamente (quando uma função da leitora de cartões for encontrada, o visor apresentará a mensagem *NONEXISTENT* ). No entanto, se a leitora for conectada antes da execução do programa, este o será adequadamente. Eis aqui como a HP-41C registra tais funções da leitora de cartões:

- 1. Quandoaleitora de cartões está conectada, <sup>o</sup> nome da função aparece normalmente no programa, assim:  $04$  RSUB ou 55 RDTAX-
- 2. Quando <sup>a</sup> leitora de cartões <sup>é</sup> removida, tais funções são subs tituídas por uma função distinta denominada XROM. Uma função XROM indica à HP-41C que tal função pertence a al-<br>gum acessório conectável. Em seguida à função XROM existem <sup>2</sup> números. Tais números indicam o acessório bem como a função do mesmo. Dessa forma, a linha de programa  $04$ <br>SUB (estando a leitora de cartões conectada) passaria a  $04$ XROM 30,4 quando <sup>a</sup> leitora de cartões fosse removida. XROM indica ao sistema que <sup>a</sup> função pertence <sup>a</sup> um acessório conectável e o par 30,4 indica ao sistema que tal acessório é o de número 30 (a leitora de cartões) e que o número da função é  $4$  ( $\overline{\text{RSUB}}$ ).

Os programas contendo tais funções terão os números XROM abaixo relacionados, quando a leitora de cartões for removida.
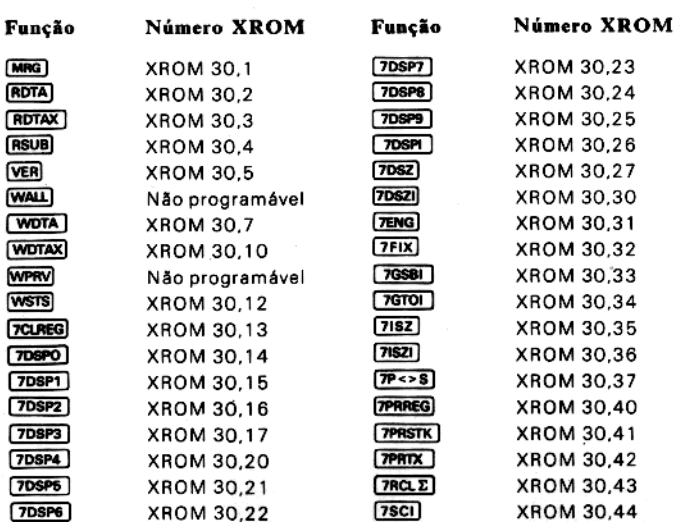

 $\mathbf{F}$ 「國  $C = 1 + 1 + 1$ **F Symbolic**  $x$ -h(x) E E F 鱜 F 爆 媒業 纖 驠 高度 USER PRGM **ALPHA** ON 冒 通底 彌影 sine. 计分类器 濂藻 张维 F  $\Sigma +$  $V_{\mathbf{x}}$  $\sqrt{x}$ LOG **ILN** 貌美 43  $50V$  $R<sub>t</sub>$ SIN cos TAN  $x:y$ 编牌 Ē 7500 謝願 137 職業 XEO **STO RCL** SST 翻羅 慕义 麵 Ē 新 CATALOG **CLX/F** E. EEX  $\ddot{\phantom{1}}$ 玂 数位 ENTER + CHS œ n. 風 変製 骧  $\overline{8}$ **9** 注意  $7^{\circ}$ ana.<br>Baaya 来兴 医黄体的 Stor **DEEP**  $8 - 9$  $\overline{\mathcal{L}}$ rs. P. 84  $\blacksquare$ 4 6  $| 6$ **ELLE LING** 海面  $\frac{1}{2}$  $\mathbf{1} \cdot \mathbf{3}$  $\mathbf{X}$  $\mathbf{1}$ 遍版 F.  $\overline{0}$  $\mathbb{K}$  .  $R/S$ 28 E

 $\mathbf{r}$ 

# Compatibilidade com as Calculadoras HP-67/HP-97

O sistema de leitura de cartões foi projetado de forma <sup>a</sup> permitir que à maioria dos programas pré-gravados para a HP-67/HP-97 <sup>e</sup> cartões gravados na HP-67/HP-97 pudesse ser lida <sup>e</sup> executada na HP-41C. Todos os cartões de dados da HP-67/HP-97 podem ser li dos e executados no sistema HP-41C.

Atualmente a leitora de cartões traduz as instruções de programa da HP-67/HP-97 para funções especiais compatíveis para execu ção na HP-41C. Você também pode introduzir pelo teclado <sup>e</sup> usar as funções compatíveis se a leitora de cartões estiver conectada na HP-41C. Uma relação completa de todas as funções da HP-82104A é dada ao final deste manual.

Observe que alguns programas da HP-67/HP-97 podem exigir um Módulo de Memória HP-82104A adicional antes da realização da tradução <sup>e</sup> da execução de um programa.

### Lendo Cartões de Programa da HP-67/HP-97

A HP-41C <sup>e</sup> <sup>a</sup> leitora de cartões podem ler tanto cartões de progra mas pré-gravados para <sup>a</sup> HP-67/HP-97, como cartões de dados que tenham sido gravados pelas calculadoras HP-67 ou HP-97.

Existem, no entanto, algumas importantes exceções <sup>e</sup> considera ções que serão abordadas mais adiante ainda nesta seção.

Para ler um cartão de programa da HP-67/HP-97:

- 1. Coloque <sup>a</sup> HP-41C no modo USER.
- 2. Execute a instrução [size] 026 para reservar 26 registradores  $(R_{00}$  a  $R_{25}$ ) para efeito de compatibilidade com a HP-67/ HP-97.
- 3. Pressione  $\Box$  GTO  $\Box$  Isso faz com que a HP-41C fique posicionada no fim da memória de programação. Caso isso não seja feito, o programa a ser lido substituirá o último programa da memória de programação.

4. TInsira o cartão de programa. À HP-41C inicia o processo de tradução tão logo <sup>o</sup> programa todo seja lido. Em geral isso leva vários segundos. Durante a fase de tradução o visor exibe <sup>a</sup> mensagem

### WORKING seguida poy PACKING

5. A HP-41C avisará <sup>a</sup> respeito de programas que ocupem mais de uma trilha com <sup>a</sup> mensagem padrão

#### RDY kk OF nn

O cartão do programa tanto pode ser inserido inicialmente pela trilha <sup>1</sup> como pela trilha 2. A tradução começa quando <sup>o</sup> programa todo tiver sido lido.

6. Uma vez que <sup>o</sup> programa tenha sido lido <sup>e</sup> traduzido, estará pronto para ser executado.

### Executando os Programas de Cartões da HP-67/HP-97

Muitos dos programas traduzidos somente serão executados se a leitora de cartões estiver conectada <sup>à</sup> HP-41C. A tentativa de exe cução de muitos dos programas traduzidos sem que a leitora de cartões HP-82104A esteja no lugar resultará na exibição pelo visor da mensagem NONEXISTENT

Ao executar programas traduzidos, estando a HP-41C no modo USER, <sup>a</sup> linha superior de teclas funciona da mesma maneira que asteclas <sup>A</sup> <sup>a</sup> <sup>E</sup> das calculadoras HP-67 <sup>e</sup> HP-97. Assim que <sup>o</sup> progra- ma tiver sido traduzido, você poderá executá-lo como se estivesse ope rando com uma HP-67 ou HP-97, Se você não estiver certo da ma neira de operação das calculadoras HP-67 ou HP-97, leia o respec tivo manual do proprietário. A Parte Dois de cada um desses ma nauis, aborda a programação em detalhe.

Para executar um programa A, coloque <sup>a</sup> HP-41C no modo USER <sup>e</sup> pressione a tecla [A] da HP-41C. Para executar um programa [a]. pressione  $\Box$  (a) a (a minúscula). Os rótulos A a E e a a e do programa da HP-67/HP-97 são traduzidos para os rótulos locais Aa Eea a e da HP-41C. (Para maiores detalhes sobre rótulos locais, veja a seção 12 do Manual do Proprietário e Guia de Programação da HP-  $41C$ ). Assim, quando você pressionar  $\Box$ , a execução começa no rótulo local (4) , do programa. Se você não estiver certo de como funciona a programação da HP-41C, seria uma boa idéia revisar <sup>a</sup> parte II do Manual do Proprietário <sup>e</sup> Guia de Programação da HP- 41C. À programação <sup>e</sup> <sup>a</sup> operação de rótulos locais no modo USER são abordados em detalhe nesse manual.

Posicionando <sup>a</sup> Calculadora. À HP-41C deve estar posicionada no programa traduzido antes da execução de rótulos locais (A a E ea <sup>à</sup> e) do programa poder ser completada. Quando o programa do cartão da HP-67/HP-97 <sup>é</sup> lido <sup>e</sup> traduzido, <sup>a</sup> HP-41C <sup>é</sup> automatica mente posicionada no topo desse programa.

Caso você tenha posicionado a calculadora fora do programa tra duzido, deve reposicioná-la para executá-lo. Uma maneira de se fazer isso é executar a instrução Caraçoo) | - essa função lista e posiciona automaticamente <sup>a</sup> HP-41C nos sucessivos programas da memória. Se houver apenas dois ou três programas na memória de programação, você precisará interromper a listagem do catálogo<br>imediatamente após a execução de [caratog] 1, pressionando [n5]. siciona automaticamente a HF-41C nos sucessivos programas da<br>memória. Se houver apenas dois ou três programas na memória de<br>programação, você precisará interromper a listagem do catálogo<br>imediatamente após a execução de [ programas específicos do catálogo. Como <sup>o</sup> programa traduzido Ppossui apenas rótulos numéricos <sup>e</sup> ALPHA locais, nenhum destes rótulos aparecerá no catálogo. Entretanto, <sup>o</sup> END associado ao programa, aparecerá no catálogo. Se você posicionar no END do programa, usando o catálogo, poderá executá-lo usando os rótulos locais no modo USER (simplesmente pressione À <sup>a</sup> E, <sup>a</sup> <sup>a</sup> <sup>e</sup> como explicado anteriormente).

Uma vez que você tenha posicionado <sup>a</sup> calculadora usando CATA- Uma vez que vocë tenha posicionado a calculadora usando CATA-<br>LOG 1, poderá verificar se a mesma foi posicionada no programa<br>adequado, colocando-a no modo PRGM. A primeira linha do programa será 01 LBL 67. Usando as instruções (SST) e (BST), no modo de programação, você pode localizar aquele rótulo para verificar se <sup>a</sup> calculadora está posicionada no programa traduzido. À seguir você pode reverter <sup>a</sup> chave de volta ao modo USER <sup>e</sup> execu tar o programa.  $A$  a E,  $a$ <br>ra usand<br>nada no p<br>neira linh<br> $SST$  e

#### Compatibilidade dos Registradores de Armazenamento

pelo menos 26 registradores de armazenamento de dados (R<sub>oo</sub> a<br>R<sub>25</sub>) estejam disponíveis. .<br>R<sub>25</sub>) estejam disponíveis.<br>. Quando um programa de um cartão da HP-67/HP-97 <sup>é</sup> traduzido para execução na HP-41C, parte dos registradores de armazena mento de dados deve estar disponível para uso pela HP-41C. Antes de ler o cartão com o programa da HP-67/HP-97, você deve executar a instrução **(SIZE)** 026 na HP-41C para assegurar que A correspondência entre os registradores de armazenamento de dados da HP-67/HP-97 <sup>e</sup> da HP-41C <sup>é</sup> <sup>a</sup> seguinte:

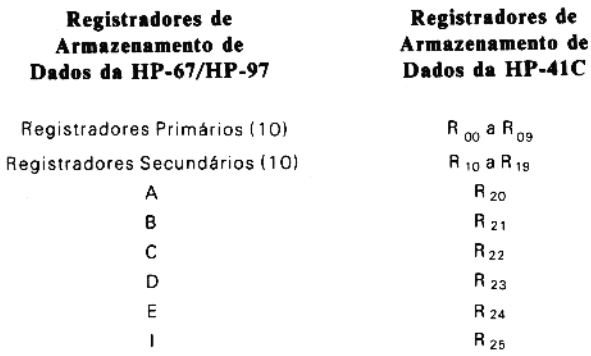

Observe que os registradores primários de armazenamento de da dos da HP-41C são sempre identificados por um endereço de registrador com dois dígitos ao passo que os endereços dos registradores da HP-67/HP-97 tem um dígito. Você deve usar os endereços de registradores da HP-41C com <sup>2</sup> dígitos.

A função da HP-97/HP-97 intercambia <sup>o</sup> conteúdo dos re gistradores primários <sup>e</sup> secundários. Essa mesma operação pode ser realizada executando-se na HP-41C a função de compatibilida de  $\sqrt{P_{55}}$ . Isso faz com que o conteúdo dos registradores R<sub>00</sub> a  $R_{00}$  seja intercambiado com o dos registradores  $R_{10}$  a  $R_{19}$ .

### Comprimento de um Programa

Devido à necessidade de tradução dos programas da HP-67/HP-97, o comprimento do programa a ser traduzido crescerá ligeiramente com relação ao seu comprimento original. Você pode estimar <sup>o</sup> comprimento que terá o programa da HP-67/HP-97 após a tradu ção, multiplicando o número de linhas do programa original por 0,2. Por exemplo, um programa de <sup>100</sup> linhas da HP-67/HP-97, exigirá mais 0,2 <sup>x</sup> 100, ou seja, ocupará 120 registradores de memó ria de programação da HP-41C.

Apesar dos programas traduzidos serem um pouco mais extensos, eles serão normalmente executados muito mais rapidamente do que na HP-67/HP-97.

Com <sup>a</sup> reserva de <sup>26</sup> registradores alocados para registradores de armazenamento de dados da HP-41C, ( [size] 026), os 63 registradores básicos da HP-41C ficam reduzidos <sup>a</sup> 37 registradores de me mória de programação -o que dá para cerca de 120 a 220 linhas de instruções de programa. Caso seja lido um cartão de programa da HP-67/HP-97 que requeira mais espaço do que o disponível na HP- 41C, ocasionará as mensagens:

#### RPACKING (compactando) <sup>e</sup> TRAY AGAIN (tente novamente)

Tente reintroduzir o cartão. Se a mensagem for exibida novamen te, será necessária <sup>a</sup> conecção de um módulo de memória adicional antes que o programa possa ser traduzido com sucesso.

### Lendo Cartões de Dados da HP-67/HP-97

Para ler um cartão de dados da HP-67/HP-97, basta seguir este Procedimento:

- 1. Assegure-se de que <sup>a</sup> calculadora não esteja no modo PRGM.
- 2. Execute  $\sqrt{\sec 1}$  026 para garantir que existem na HP-41C registradores disponíveis em número suficiente.
- 3. Insira o cartão de dados da HP-67/HP-97, na leitora de car tões. Os dados do cartão serão colocados nos registradores de armazenamento de dados correspondentes da HP-41C. Veja a tabela de correspondência de registradores na página 40 para saber a localização dos dados.
- 4. Os dados dos cartões estarão agora prontos para uso. Lembre-se de que os endereços dos registradores de armaze namento de dados da HP-41C tem <sup>2</sup> dígitos (00 a 99).

### Detalhes de Compatibilidade

A maioria das operações das calculadoras HP-67 <sup>e</sup> HP-97 podem ser traduzidas pela leitora de cartões para execução pela HP-41C, Existem, entretanto, várias áreas de incompatiblidade e conse quentemente os programas que fizerem uso desses recursos não poderão ser adequadamente executados pela HP-41C.

ngen amente antes de serem traduzidos pera<br>execução na HP-41C, Estes programas são: Especificamente, existem apenas três programas pré-gravados do Conjunto de Aplicação da HP-67/HP-97 que devem ser mudados ligeiramente antes de serem traduzidos pela leitora de cartões para

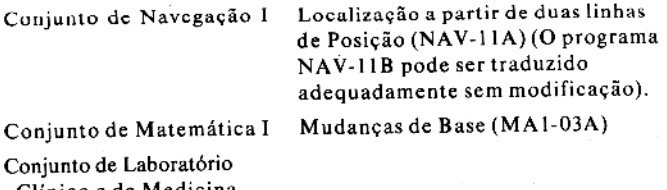

Clinico e de Medicina

Nuclear Estatísticas Básicas (CL1-16A)

As instruções para <sup>a</sup> modificação desses programas para uso na HP-41C são dadas no apêndice C.

Existem também mudanças nas instruções do usuário para execução de outros programas do conjunto de aplicação. Essas mudanças estão detalhadas no apêndice C.

Segue-se abaixo uma relação das operações específicas que não podem ser traduzidas ou que não funcionam na HP-41C da mesma forma que na HP-67/HP-97.

- 1. Qualquer programa que faça uso da Forma Rápida de se fazer Desvios Reversos causará a emissão da mensagem NO-NEXISTENT no momento em que essa execução for tentada.
- 2. Programas que tenham sido inicializados manualmente com o armazenamento de dados nos registradores A, B, C, D, E ou 1 somente funcionarão adequadamente se os valores dos dados tiverem sido colocados nos registradores de armazenamento de dados correspondentes aos da HP-41C, segundo <sup>a</sup> tabela da página 40.
	- 3. A seqúência de instruções de programa da HP-67/HP-97

$$
X = Y?
$$
  

$$
\begin{array}{c} 1 \\ 2 \end{array}
$$

normalmente resulta (na HP-67/HP-97) no número 12 em X se o resultado do teste for verdadeiro e no número 2 se o resultado do teste for falso. Esta sequência não funcionará<br>adequadamente na HP-41C porque ela salta a cadeia inteira de dígitos ao invés de dígitos individuais do número.

4. Programas que chamem mais do que três níveis de subrotinas não funcionam na HP-67/HP-97 da mesma maneira que na HP-41C. <sup>A</sup> HP-41C aceita chamadas de sub-rotina de uma profundidade de até <sup>6</sup> níveis.

- 5. Quando as instruções (MRG) ou [RDTA] são seguidas pela instrução num programa de um cartão da HP-67/HP-97, após traduzida, <sup>a</sup> instrução não <sup>é</sup> utilizada. À HP-41C sempre pára <sup>e</sup> emite uma mensagem pedindo cartão quando funções programáveis de leitura são executadas por progra mas.
- . O comprimento da pausa na HP-67/HP-97 <sup>é</sup> estendido por qualquer seqúência de teclas. Na HP-41C <sup>é</sup> estendido so mente se as teclas pressionadas forem normalmente usadas para a entrada de dados (isto é, números, ALPHAs, EHS).  $EEX$ , etc).
- . À medida que o resultado da função desvio padrão se aproxima de zero, a validade do resultado decresce. Para desvios pádrão próximos a zero, a HP-67/HP-97 pode dar resultados pequenos, sem significado. Nesses casos, a HP-41C emite a mensagem OuT OF RANGE (fora da faixa) <sup>e</sup> interrompe <sup>a</sup> execução do programa.
- . A função de gravação de dados da HP-67/HP-97 será tradu zida para a função padrão [wora] da HP-41C. Os programas que não gravarem sequencialmente o conteúdo dos registradores primários e secundários, não funcionarão adequada mente.
- . Os programas que fizerem intercalação de dados usando o registrador <sup>1</sup> da HP-67 não funcionarão adequadamente. À  $HP-41C$  usa  $\sqrt{P(X)}$  e o registrador X para finalidades semelhantes.
- . Os cartões de dados ou de programas da HP-67/HP-97 não podem ser intercalados.
- 11. Quando a HP-41C muda automaticamente da notação de ponto fixo para a notação científica, para a apresentação de números muito pequenos ou grandes, <sup>o</sup> número de dígitos a ser apresentado é determinado pelo formato fixo usado no momento (FIX <sup>0</sup> <sup>a</sup> FIX 9). A HP-67/HP-97 usa <sup>o</sup> formato SCI 9 para essa finalidade.
- 12. A função de compatibilidade  $[7P/RT]$  da HP-41C reformata o número que acabou de ser introduzido antes de imprimí-lo no sistema impressor opcional. A função paintx da HP-97 imprime o número da maneira como foi introduzido.

#### Compatibilidade com as Calculadoras HP-67/HP-97 44

- 13. Informações de dados e de programas não podem-ser misturadas no mesmo cartão. A tentativa de leitura de uma trilha de dados seguida por uma de programa resultará na emissão pelo visor da mensagem DATA ERROR
- 14. Os programas que fizerem uso de recursos da HP-67/HP-97 não especificados, não funcionarão adequadamente.
- $(ADVance = avanco)$  de HP-41C ativa a movi-15. A tecla ADV mentação da pilha operacional. A função espaço da HP-67/HP-97 não altera o estado de movimentação da pilha operacional

### Lista das Funcões Compatíveis

Segue-se abaixo uma relação de todas as sequências programáveis de teclas da HP-67/HP-97 com as correspondentes funções ou sequências de teclas compatíveis da HP-41C.

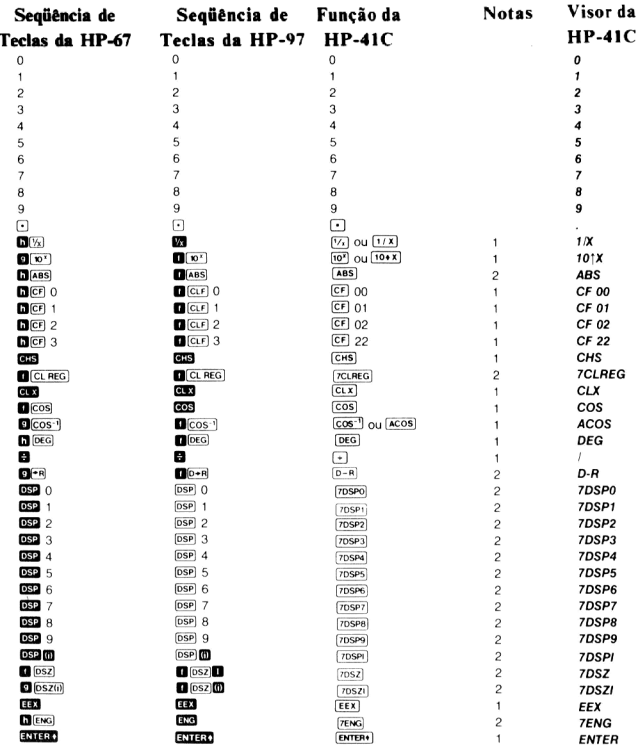

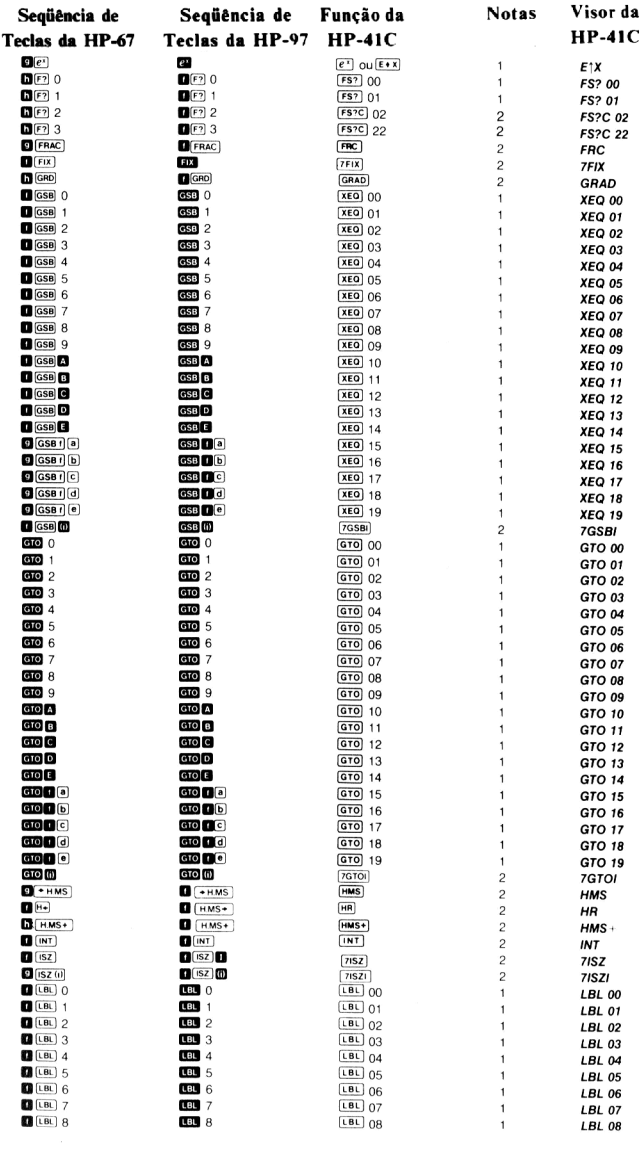

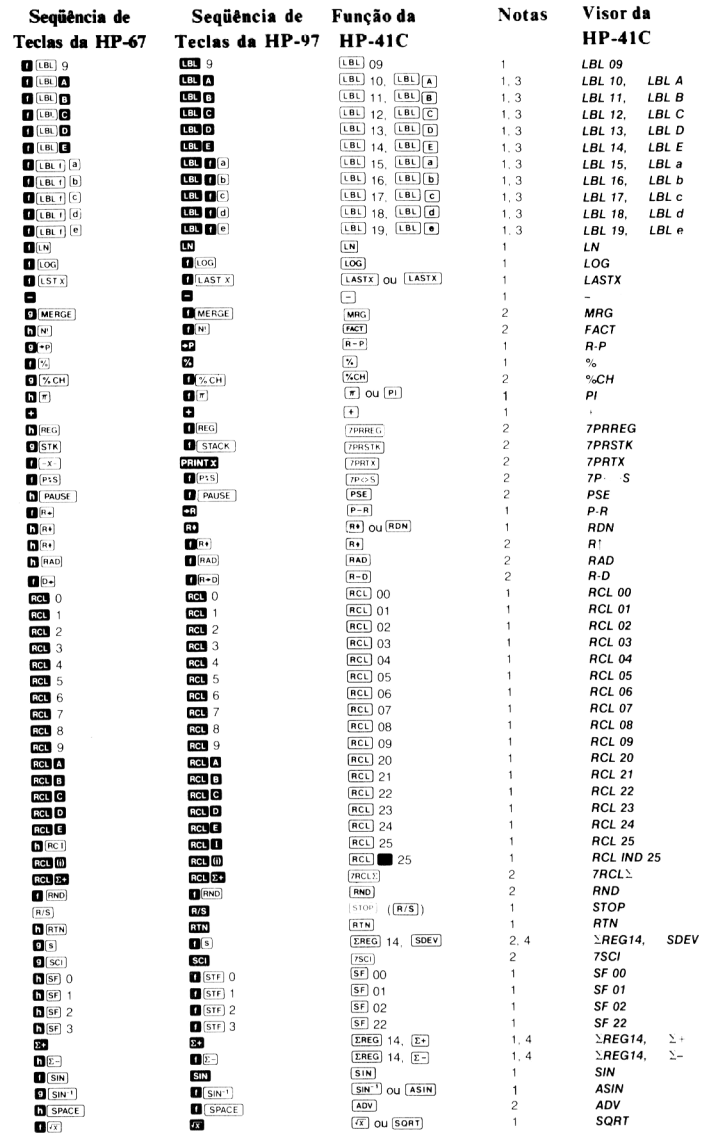

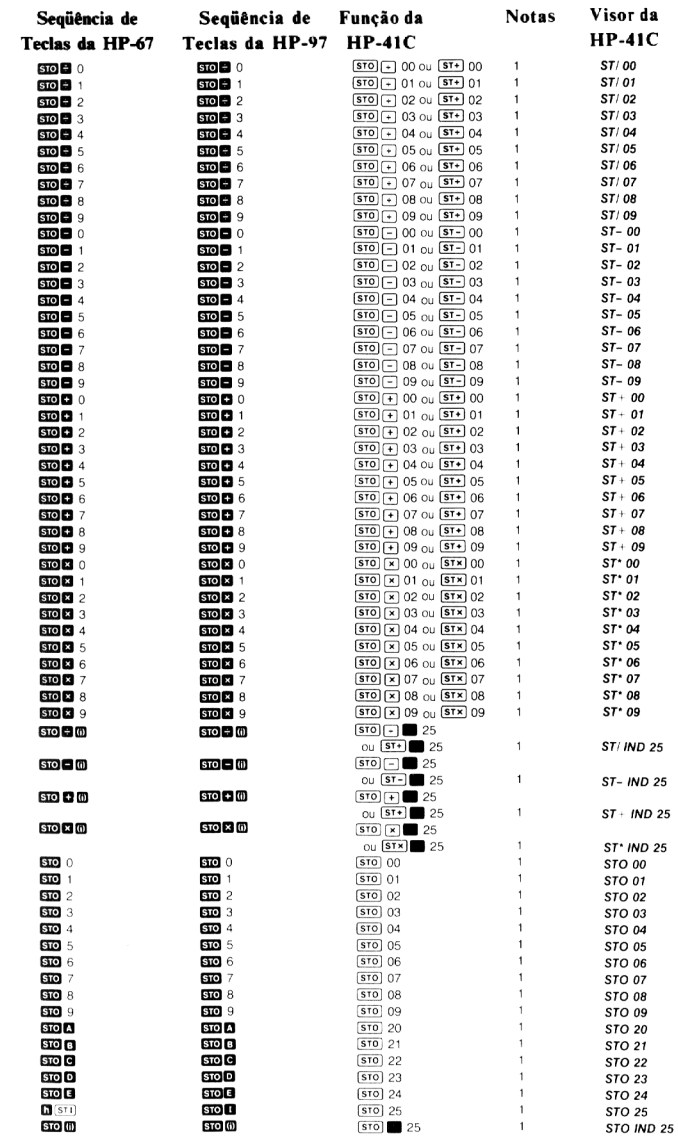

### 48 Compatibilidade com as Calculadoras HP 67//HP-97

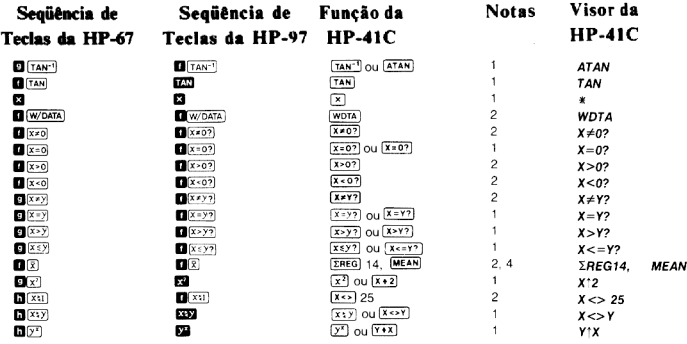

- Notas: 1. Esta função pode ser executada pressionando-se uma tecla no modo normal do teclado. É <sup>a</sup> primeira forma de como <sup>a</sup> função <sup>é</sup> mostrada na coluna "Função da HP-41C". Além disso, esta função pode ser executada pressionando-se [XEQ] ALPHA] nome [ALPHA] quando você fornece o nome da função. O nome da função está na segunda forma da função mostrada na coluna "Função da HP-41C". Esta função também pode ser atribuida <sup>a</sup> uma tecla para execução no modo USER através das teclas **EN (ASN)** [ALPHA] nome [ALPHA] tecla, ao você fornecer o nome da função <sup>e</sup> pressionar a tecla à qual <sup>a</sup> função será atribuida. Quando na coluna "Função da HP-41C" só aparece um nome de função, a forma de execução pelo teclado <sup>e</sup> de exibição no visor é à mesma.
	- 2. Esta função pode ser executada pressionando-se xeo [ALPHA] nome ; quando você fornece <sup>o</sup> nome da função. A função não está no.modo normal do teclado. Esta função. Esta função hao esta<br>no modo normal do teclado. Esta função também pode ser atribuida a<br>uma determinada tecla usando-se mormal nome tecla quando você fornece o nome da função e <sup>a</sup> seguir pressiona <sup>a</sup> tecla à qual <sup>a</sup> função está atribuida. A função pode então ser executada pressionando-se a tecla redefinida no modo USER.
	- . Os rótulos da HP-67/HP-97 são traduzidos para dois rótulos na HP-41C, um rótulo numérico seguido por um rótulo local do tipo ALPHA.
	- . A HP-41C traduz cada uma das funções: média, desvio padrão, (Es) ),  $(E=$ ) em duas funções. A primeira,  $(E=)$  14, atribui automaticamente os registradores estatísticos a partir do registrador  $R_{14}$ . A segunda função é a função estatística normalmente traduzida.

# Acessórios, Manutenção e Assistência Técnica

### Acessórios

#### Acessórios Padrão

Leitora de Cartões HP-82104A Manual do Proprietário da Leitora de Cartões HP-82104A Cartão para Limpeza de Cabeça Magnética 20 Cartões Magnéticos Virgens Estojo Porta-Cartões Magnéticos

Acessórios Opcionais para a Leitora de Cartões HP-82104A

Cartões Magnéticos Virgens Conjunto de Cartões Múltiplos Estojo Porta-Cartões de Programas

### Manutenção

A Leitora de Cartões HP-82104A <sup>é</sup> um poderoso suplemento para <sup>o</sup> sistema de cálculo HP-41C. Ela foi planejada com o máximo es mero <sup>e</sup> atenção especial a detalhes de engenharia, construção <sup>e</sup> de qualidade.

Após a construção, cada leitora de cartões é minuciosamente ins pecionada em busca de falhas elétricas, mecânicas <sup>e</sup> de acabamen to.

#### Manutenção da Leitora de Cartões

#### Especificações de Temperatura

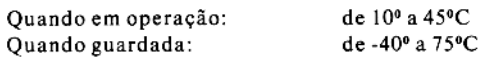

#### CUIDADO

Desligue <sup>a</sup> HP-41C sempre que for conectar qualquer exten são ou acessório. Não se desligando a HP-41C corre-se o risco de danificar tanto a calculadora como o acessório

. .

- 1. Mantenha a área de conecção da leitora de cartões desobs truida. Caso os contatos fiquem sujos, escove cuidadosamen te ou assopre para remover os detritos. Não use líquidos de espécie alguma para limpeza dos contactos da leitora de cartões. S2 Acessórios, Manutenção e Assistência Técnica<br>
CUIDADO<br>
Desligue a HP-41C sempre que for conectar qualquer extensão ou acessório. Não se desligando a HP-41C corre-se o ris-<br>
co de daníficar tanto a calculadora como o ac
	- 2. Guarde <sup>a</sup> leitora de cartões em local limpo <sup>e</sup> seco. A eletrici dade estática pode danificar a leitora de cartões.
	- 3. Desligue a HP-41C, toda vez que for conectar ou desconectar qualquer extensão. Se esta norma não for respeitada, tanto a calculadora como o acessório poderão ser danificados.

#### CUIDADO

Não entie seus dedos ou qualquer outro objeto que não seja um módulo HP ou acessório conectável em qualquer das por tas. Ao desrespeitar essa norma, você poderá alterar <sup>a</sup> Me mória Continua ou mesmo danificar <sup>a</sup> porta ou <sup>a</sup> calculadora Mantenha sempre as tampas das portas da HP-41C em seu lugar quando não estiverem sendo usadas

Manutenção dos Cartões Magnéticos. Procure manter seus cartões tão limpos <sup>e</sup> desengordurados quanto possível. Se uma operação de leitura resultar na apresentação da mensagem CHECKSUM ERROR ,ocartão poderá estar sujo. Limpe o cartão <sup>e</sup> tente uma nova operação com o mesmo. Cartões sujos somente concorrem para degradar o rendimento de sua leitora de cartões. Os cartões podem ser limpos com álcool <sup>e</sup> um tecido macio.

Reduza ao mínimo a exposição da sua calculadora e da leitora de cartões à poeira e à ambientes sujos, guardando-as nos seus estojos quando não estiverem em uso.

Cada conjunto de cartões contém um cartão para limpeza da cabe- ça magnética.

ABRASIVE CARD FOR CLEANING RECORDING HEAD. CONSULT MANUAL FOR RECOMMENDED USE  $-$  THIS SIDE UP  $-$ 

A cabeça magnética de gravação <sup>é</sup> semelhante <sup>à</sup> dos equipamentos magnéticos. Assim, a presença de qualquer quantidade de poeira ou materiais estranhos na cabeça magnética, pode impedir o contato entre esta <sup>e</sup> o cartão, consequentemente prejudicando <sup>a</sup> leitu ra de cartões.

essa.<br>
cosare o cartão, consequentemente prejudica<br>
doss.<br>
cosare o cartão sem a presença de substâncias estranha<br>
cortão sem a presença de substâncias estranha<br>
cortão sem a presença de substâncias estranha<br>
cortão sem a O cartão para limpeza da cabeça magnética consiste num calço abrasivo projetado para remover substâncias estranhas. Entretanto, o uso do cartão sem a presença de substâncias estranhas, remo verá segmentos da própria cabeça magnética; assim o uso intensivo do cartão de limpeza poderá reduzir a vida útil da leitora de car tões, Se você suspeitar que a cabeça de gravação está suja, ou se você tem tido problemas na leitura ou gravação de cartões (se você jáobteveamensagem MALFUNCTION aoinserir ocartão),use o cartão de limpeza; <sup>é</sup> para isso que ele serve.

### Operação Imprópria da Leitora de Cartões

Se o seu sistema HP-41C parece estar operando perfeitamente ex ceto na leitura ou gravação dos cartões magnéticos, verifique o se guinte:

- 1. Certifique-se da calculadora estar no modo correto de opera ção. Leia o procedimento específico para a leitura ou grava ção de cartões magnéticos.
- 2. Se o visor apresentar a mensagem LOW BATTERY ao inserir um cartão, <sup>é</sup> porque as baterias não tem carga suficiente para operar <sup>a</sup> leitora de cartões, Remova o cartão <sup>e</sup> troque as baterias da HP-41C por outras novas, alcalinas <sup>e</sup> de tamanho N. Veja o item BATERIAS no apêndice A do Manual do Proprietário <sup>e</sup> Guia de Programação da HP-41C.
- 3. Se o visor exibe intermitentemente a mensagem  $MALYUNC-$  TION quando você insere um cartão, isso indica que a cabeça magnética da leitora de cartões pode estar suja. Use o cartão para limpeza segundo as indicações já mencionadas. Se a mensagem MALFUNCTION ainda se mantiver, ao ser inseri-

do um cartão, tente outro cartão. Se <sup>a</sup> dificuldade persistir, envie <sup>a</sup> sua leitora de cartões HP-82104A <sup>a</sup> um Posto de Servi ço da Hewlett-Packard.

. Os cartões devem se mover livremente através da cabeça magnética da leitora de cartões. Segurando ou empurrando o cartão após o início do tracionamento pode-se ocasionar a leitura errônea do mesmo. Insira sempre o cartão com firme- 54 Acessórios, Manutenção e Assistência Técnica<br>
do um cartão, tente outro cartão. Se a dificuldade persistir<br>
envie a sua leitora de cartões HP-82104A a um Posto de Servi-<br>
ço da Hewlett-Packard.<br>
4. Os cartões devem se m za na leitora de cartões. Acessórios, Manutenção e Assistência Técnica<br>
do um cartão, tente outro cartão. Se a dificuldade persistir.<br>
envie a sua leitora de cartões HP-82104A a um Posto de Servi-<br>
co da Hewlett-Packard.<br>
4. Os cartões devem se mov

CUIDADO Os cartões podem ser acidentalmente apagados se sujeitos <sup>à</sup> ação de campos magnéticos muito fortes. Os magnetômetros e aparelhos de raios-X dos aeroportos estão dentro da faixa de segurança.

- . Verifique a condição dos seus cartões magnéticos. Cartões que estejam sujos ou arranhados poderão ser lidos de maneira inadequada.
- 6. A mensagem MALFUNCTION poderá ser também obtida se você operar a leitora de cartões fora da faixa de temperatura recomendada.
- . Se você não tiver certeza da fonte dos problemas, compareça ao revendedor autorizado mais próximo, munido da sua HP-41C e da leitora de cartões, antes de enviar o equipamento ao posto de assistência técnica. Com <sup>o</sup> auxílio do revendedor, você poderá conectar alternadamente o seu equipamento com o da loja <sup>e</sup> determinar se <sup>é</sup> <sup>a</sup> leitora ou <sup>a</sup> calculadora que está com defeito. Envie ao posto de assistência técnica apenas a unidade defeituosa.

Se nem você nem o revendedor conseguirem determinar <sup>a</sup> fonte do problema, envie tanto <sup>a</sup> HP-41C como a HP-82104A ao posto de assistência técnica. Veja maiores detalhes no item POLITICA DE MANUTENÇÃO.

#### Operação em Corrente Alternada

ے

Se você não quizer operar seu sistema HP-41C com as bate rias, acha-se disponível um recarregador/adaptador para cor rente alternada o qual permite que você opere em corrente al ternada sem a necessidade de retirar as baterias

#### CUIDADO

Não tente recarregar as baterias. Não as armazene próximas de uma fonte de alta temperatura nem tente incinerá-las. Fa zendo isso elas poderão vazar ou explodir

### Assistência Técni a

#### Política de Manutenção

As calculadoras <sup>e</sup> acessórios Hewlett-Packard são normalmente reparados <sup>e</sup> devolvidos em (5) dias úteis <sup>a</sup> partir da data de recebimento no Posto de Assistência Técnica. Esta <sup>é</sup> uma estimativa média <sup>e</sup> depende da época do ano <sup>e</sup> da carga de trabalho do Posto.

#### Instruções para Envio

Caso <sup>a</sup> sua HP-82104A necessite de reparos, envie-a acompanhada dos seguintes itens:

- 1. Cartão de Serviço, preenchido, incluindo a descrição do problema.
- 2. À nota de venda ou outra prova de sua compra (caso <sup>a</sup> garan tia de um ano não tenha expirado).

A leitora de cartões <sup>e</sup> o Cartão de Serviço <sup>e</sup> (se necessário) <sup>a</sup> prova de compra devem ser enviados na embalagem original de despa eho, ou outra embalagem protetora, para evitar danos de transporte. Tais danos não são cobertos pela garantia de um ano; <sup>a</sup> Hewlett- Packard sugere que o proprietário faça um seguro ao enviar <sup>a</sup> cal culadora ao Posto de Assistência Técnica. A leitora de cartões de- Verá ser assim enviada ao endereço constante no Cartão de Assis tência Técnica,

Quer a unidade esteja ou não na garantia, o proprietário deve ar car com as despesas de transporte ao Posto de Assistência Técnica Hewlett-Packard. Na garantia, <sup>a</sup> Hewlett-Packard arcará com as despesas de retorno ao proprietário. Fora da garantia, a unidade será enviada por reembolso postal, o qual incluirá as despesas da manutenção <sup>e</sup> do transporte.

#### Garantia Integral por Um Ano

#### O que Faremos

A HP-82104A <sup>e</sup> seus acessórios são garantidos pela Hewlett- Packard por um (1) ano <sup>a</sup> partir da data original de compra, contra defeitos de material <sup>e</sup> de montagem. Se você vender ou presentear a sua HP-82104A, a garantia será transferida automaticamente ao novo proprietário, <sup>e</sup> permanecerá em efeito pelo período original de <sup>1</sup> ano. Durante o período da garantia nós repararemos ou, segundo nosso critério, substituiremos os componentes que estejam comprovadamente defeituosos, quando o produto for enviado, com porte pago, <sup>a</sup> um dos Postos de Assistência Técnica da Hewlett-Packard.

#### Como Obter Assistência Técnica

A Hewlett-Packard mantém Postos de Assistência Técnica na maioria dos países de todo o mundo. Você poderá consertar a sua calculadora num Posto de Assistência Técnica da Hewlett- Packard sempre que ela precisar de manutenção, estando ou não na garantia. Existe um custo para a manutenção feita após <sup>a</sup> garantia de um ano. Consulte as Instruções para Envio.

## No Brasil envie para:<br>HEWLETT-PACKARD DO BRASIL IND. COM. LTDA.- CAIXA POSTAL <sup>87</sup> 06400 - BARUERI - SP

OBSERVAÇÃO: Nem todos os Postos de Assistência Técni ca oferecemserviços <sup>a</sup> todos os modelos de calculadoras HP e seus acessórios. No entanto se você adquiriu sua calcula dora ou acessório num revendedor autorizado, esteja certo de que existirá Assistência Técnica no país onde se deu a compra.

Se você estiver fora do país onde comprou a sua leitora de cartões, entre em contacto com o Posto de Assistência Técnica local <sup>e</sup> veri fique se o seu modelo pode ser lá reparado. Se não puder, faça a gentileza de enviar a sua leitora de cartões para o endereço abaixo:

> HEWLETT-PACKARD COMPANY <sup>1000</sup> N.E. CIRCLE BOULEVARD CORVALLIS, OREGON, 97330 U.S.A.

Todos os arranjos para envio e reimpurtação são de sua responsa bilidade.

### O que Não <sup>é</sup> Coberto

Essa garantia não <sup>é</sup> válida se o produto for danificado por aciden te, uso indevido ou como resultado de reparos ou modificações fei tas por terceiros. Nenhuma outra garantia <sup>é</sup> dada. O reparo ou <sup>a</sup> substituição do produto é opção exclusivamente sua. Quaisquer garantias implicitas de comercialização são limitadas ao período de um ano aqui especificado. Em nenhum caso <sup>a</sup> Hewlett-Packard será responsável por danos causados por terceiros.

### Obrigatoriedade de Realização de Modificações

Os produtos HP são vendidos tendo por base as especificações aplicáveis no momento da compra. À Hewlett-Packard não se obriga a modificar ou atualizar seus produtos, depois que estes são vendidos.

### Programação e Aplicações

Um grande número de nossos usuários tem nos enviado programas de aplicação ou seqúencias de instruções para que sejam comparti lhados com outros proprietários de calculadoras Hewlett-Packard. <sup>A</sup> Hewlett-Packard somente aproveitará as idéias que forem en viadas gratuitamente. Como <sup>é</sup> política da Hewlett-Packard não aceitar sugestões dadas confidencialmente, solicitamos a gentileza de enviar com <sup>a</sup> sua sugestão, <sup>a</sup> seguinte declaração:

"Estou submetendo voluntariamente esta informação à Hewlett- Packard Company. Tal informação não é confidencial <sup>e</sup> a Hewlett- Packard pode fazer o que bem entender com ela, sem dever nada a mim ou <sup>a</sup> qualquer outra pessoa".

#### Informações Adicionais

Não existem contratos de manutenção. Os circuitos <sup>e</sup> projeto são propriedade da Hewlett-Packard e os manuais de Manutenção não são disponíveis aos usuários.

Para quaisquer outras informações ou dúvidas com relação aos re paros desejados, por favor queira entrar em contato com <sup>o</sup> repre sentante Hewlett-Packard mais próximo.

# Avisos e Mensagens de Erro

A seguir é fornecida uma relação de todos os avisos e mensagens de erro que você poderá observar no visor da HP-41C. Desejando uma relação de todas as mensagens <sup>e</sup> erros padrão da HP-41C veja o apêndice E do Manual do Proprietário <sup>e</sup> Guia de Programação da HP-41C.

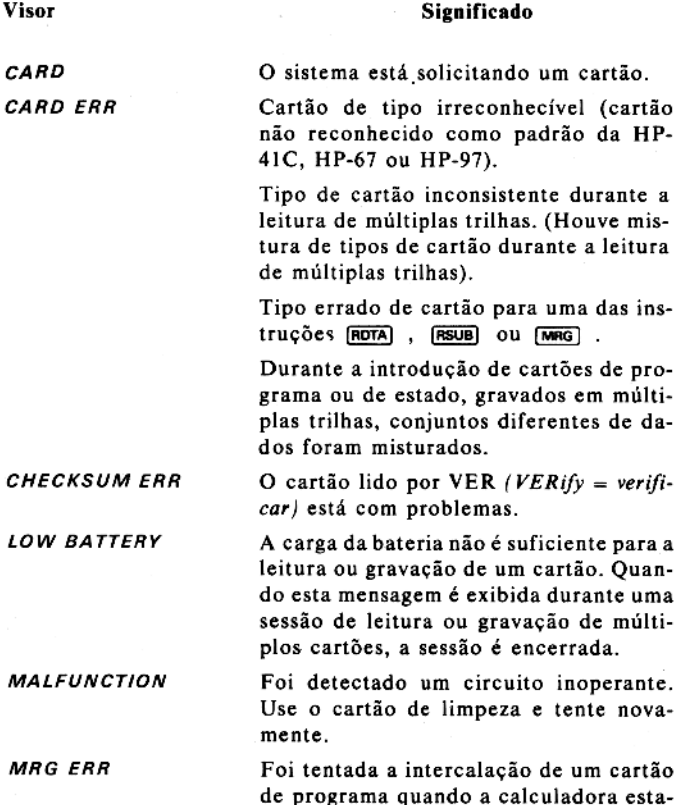

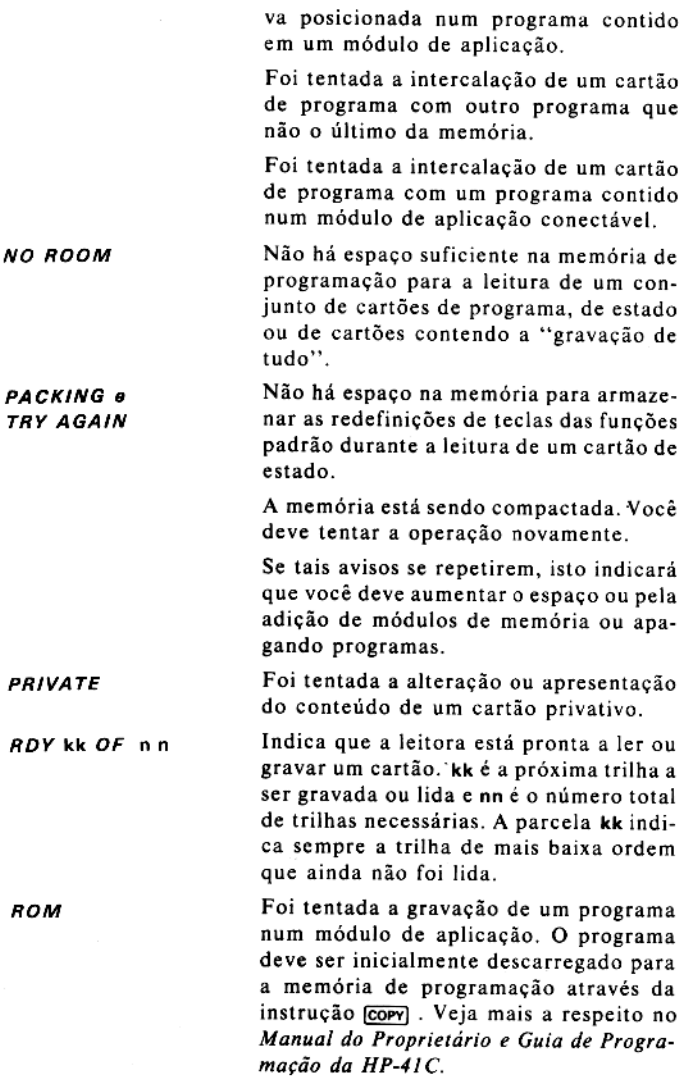

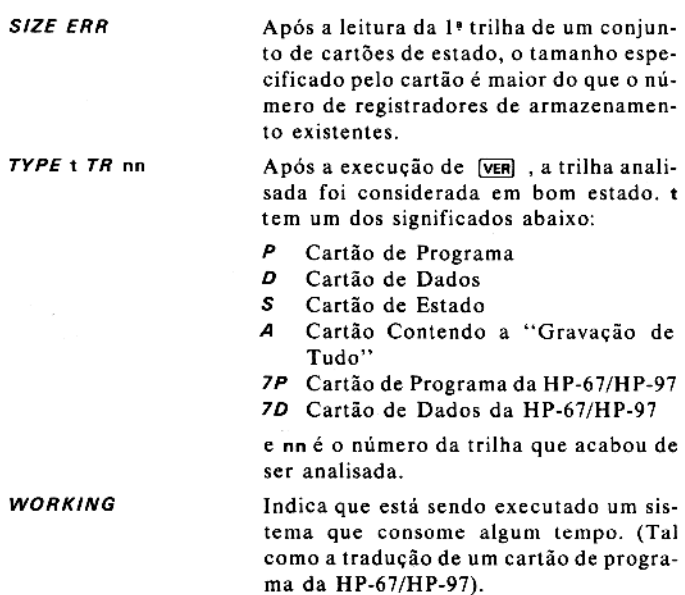

#### Apêndice C

# Compatibilidade com Programas de Aplicação da HP-67/HP-97

A seguir <sup>é</sup> fornecida uma relação de modificações de programas <sup>e</sup> instruções de usuário do Conjunto de Aplicação da HP-67/HP-97. Essas modificações <sup>e</sup> comentários o ajudarão quando estiver exe cutando programas traduzidos do Conjunto de Aplicação para a  $HP-41C$ .

#### Business Decisions Pac (Conjunto de Programas Para a Decisão de Negócios)

 deve ser modificado através do seguinte procedimento: 63 Página 6 - 02 Nas instruções, troque **RCL** © por RCL 22. Página 12 - 03 Nas instruções, troque (GSB) 8 por [XEQ] 08. Página 13 - 03 <sup>e</sup> 13- 04 Nas instruções, troque [STO] [A] por [STO] 20, [STO] adequa<br>) atravé<br>)  $\boxed{9}$  por  $\boxed{570}$  21,  $\boxed{570}$   $\boxed{C}$  por  $\boxed{570}$  22,  $\boxed{570}$   $\boxed{D}$  por  $\boxed{570}$ <br>23, e  $\boxed{570}$   $\boxed{E}$  por  $\boxed{570}$  24. Página 15 - O2 Nas instruções, troque [RCL] 8 por [RCL] 08. Os programas <sup>21</sup> <sup>e</sup> 22 não estão armazenados em cartões magnéti cos de forma que não estão disponíveis para tradução. Clinical Lab and Nuclear Medi <sup>16</sup> Pac (Conjunto de Programas Para Laboratório Clínico e Medicina Nuclear) Página O5 - O3 Nas instruções, troque **[500]** [A] por **[500]** 20. Página 06 - 02 na 06 - 02<br>Nas instruções, troque [STO] [A] por [STO] 20. Programa 16 Para ser executado adequadamente na HP-41C, este programa

- 64 Compatibilidade com Programas de Aplicação da HP-67/HP-97
	- 1. Use a leitora de cartões HP-82104A para ler o cartão CL-16 na HP-41C.
- 2. No modo normal (não nos modos USER, ALPHA ou PRGM), pressione  $\overline{q}$  (supha) A (ALPHA) n Program<br>**HP-82104**<br>**o nos mo<br>GTO ALPHA** 
	- 3. No modo PRGM, pressione  $\boxed{\text{ssr}}$  2 vezes. Você verá 0. A se-<br>guir pressione  $\boxed{\text{ssq}}$  03.
	- 4. Comute para fora do modo PRGM e pressione GTO 17.
	- 5. Comute para o modo PRGM e pressione [857] três vezes. Você verá RCL 06. Pressione [-] duas vezes. Agora você verá 1. Pressione  $\overline{570}$   $\overline{F}$  03,  $\overline{R}$ cu 03.
	- 6. Comute para fora do modo PRGM. Pressione Go Grol 00.
	- 7. Comute para o modo PRGM e pressione [SST] uma vez. Você verá ADV. Pressione  $\Box$ . 8. Comute para fora do modo PRGM. Pressione  $\Box$  6 $\Box$  600.<br>
	7. Comute para o modo PRGM e pressione  $\Box$  uma vez. Você<br>
	verá ADV. Pressione  $\Box$ .<br>
	8. Comute para fora do modo PRGM e pressione  $\Box$   $\Box$  3. 9. Comute para o modo PRGM e pressione [857] uma vez. Você<br>verá ADV. Pressione  $\Box$ .<br>8. Comute para fora do modo PRGM e pressione  $\Box$  [657] três vezes.
	-
	- Agora você verá RCI. 06. Pressione duas vezes. Agora você verá 1. Pressione  $\overline{570}$   $\Box$  03,  $\overline{BC}$  03. PRG<br>)6. P<br>[<u>ଗ</u>୍ଠ
	- 10. Tente executar os problemas exemplo das páginas 16 03 e 16 - 04 do manval "Clinical Lab and Nuclear Medicine".
	- 11. Se algum dos exemplos não funcionar, comece novamente <sup>o</sup> procedimento a partir do 1º passo.
	- 12. Grave num cartão <sup>o</sup> programa revisado para uso futuro. Tdentifique adequadamente <sup>o</sup> cartão para que você possa encontrá-lo com facilidade.

### Games Pac <sup>|</sup> (Conjunto para Jogos |)

Página 5-03<br>Troque **(601)** (1) da linha 8 das instruções para o usuário por RCLI 25.

Compatibilidade com Programas de Aplicação da **66.**<br>HP-67/HP-97

Página 12 - 03 Adicione ao passo 9 da instruções: Para <sup>a</sup> HP-41C ■⊞00<br>■n

Página 12 - 04 Adicione ao passo 15 das instruções:<br>Para a HP-41C

Página 15 - 05 Na linha 2 das instruções, use [XEQ] [ALPHA] CLRG [ALPHA] Páginas 15 - 06, 15 - 07, 15 - 08 na 15 - 05<br>Na linha 2 das instruções, use (XEQ) (ALPHA) CLRC<br>inas 15 - 06, 15 - 07, 15 - 08<br>Substitua, nas instruções, todos os comandos (1)  $AIPHA$   $7 P \leq S$   $AIPHA$ . Páginas 15 - 06, 15 - 07 Substitua, nas instruções, [SPACE] por [XEQ] [ALPHA] ADV [ALPHA] Substitua, nas instruções, PRINTX por KEQ ALPHA 7PRTX 7/11F-3/<br>
Para a HP-41C<br>
Para a HP-41C<br> **Example 10** and instruções:<br> **Example 10** and instruções:<br>
Para a HP-41C<br> **Example 10**<br>
Para a HP-41C<br>
Para a HP-41C<br>
Para a HP-41C<br>
Para a HP-41C<br>
Para a HP-41C<br> **Example 10**<br>
IS

### Math Pac <sup>|</sup> (Conjunto para Matemática |)

Programa 3:

Este programa deve ser modificado pelo seguinte procedimento para ser executado adequadamente na HP-41C:

- 1. Use a leitora de cartões HP-82104A para ler MA1-03 na HP- $41C$
- 2. No modo normal (não nos USER, ALPHA ou PRGM), pres sione  $\blacksquare$   $\blacksquare$   $\blacksquare$   $\blacksquare$   $\blacksquare$
- 3. Comute para o modo PRGM. Você deverá ver LBL 19.

4. Presione B BST .

. Pressione  $\overline{\bigoplus}$  até ver a linha com  $X \leq Y$ 

6. Pressione a seguinte sequência de teclas nessa ordem:

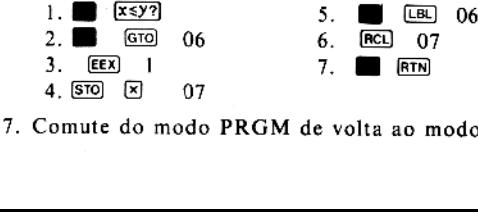

 $R.$ 7. Comute do modo PRGM de volta ao modo USER.

66 Compatibilidade com Programas de Aplicação da HP-67/HP-97

Páginas 04 - 02, 04 - 03, 04 - O5:

- 8. Tente executar o primeiro programa-exemplo da página 3- 03 do manual Math Pac. Se o exemplo não funcionar, repita o procedimento acima desde o começo.
- 9. Grave o programa revisado num cartão, para uso futuro. Identifique o cartão de maneira adequada, para que você possa localizá-lo com facilidade.

Todas as referências às linhas 128 <sup>e</sup> 132 devem ser mudadas para 139. Página 04 - 02 - 02<br>, nas instruções do usuário deve ser substituído por <br>(ALPHA) MRG (ALPHA). XEQ Troque (Berna) MARS (Berna) :<br>
Troque (BE) 0 por (BE) 00.<br>
ina 08 - 02:<br>
Troque, nas instruções, (BEO) [E] por (BEO) (ALPHA) E (ALPHA) Página 07 - O4:  $T$ roque  $|S \overline{S}|$  0 por  $|S \overline{S}|$  00. Página O8 - 02: Troque, nas instruções, todas as referências à linha 138 por 142. Páginas 09 - 02, 09 - 03. Troque, nas instruções, todas as referências à linha 112 por 124. Página 10 - 02: na 10 - 02:<br>Troque, nas instruções, <u>Сто</u> E por **em CTO** (ALPHA) E (ALPHA).<br>Troque, nas instruções, todas as referências à linha 177 por<br>123.<br>na 11 - 02.<br>Troque, nas instruções, СТО E por em CTO (ALPHA) E (ALPHA).<br>Troque, Troque, nas instruções, Gro E por **E Gro** (ALPHA) E (ALPHA). Troque, nas instruções, todas as referências à linha 177 por 123. Página 11 - 02. nas instruções, todas as referências à 148 por 157

### M.E. Pac l

Página 10-03:

GTO ALPHA Troque, nas instruções, .Por m C ALPHA

Programa 23:

.<br>Carregue sempre o lado 1 do cartão 1 seguido do cartão de<br>configuração adequado. configuração  $\ddot{\phantom{a}}$ 

Compatibilidade com Programas de Aplicação da **67**<br>HP-67/HP-97

#### Navigation Pac <sup>|</sup>

Página 02-01: navz-vi:<br>Troque, nas instruções, <u>(ac∟)</u> [ē] por <u>(ac∟) 24.</u><br>Troque, nas instruções, <mark>cenues</mark> por <mark>[xeα] [a∟pha</mark>] HMS <u>(a∟pha</u>). Troque, nas instruções, Página 07 - 02 Troque,nas instruções, todas as referências as por  $XEO$   $AIPHA$   $7P < > S$   $AIPHA$ . Página 10 - 02: Troque, nas instruções, pos por **XEQ**  $AIPHA$   $7P < S$ : Página 11 - OI: Troque, nas instruções,  $PES$  por  $XEA$  [ALPHA]  $7P \leq S$ **ALPHA** Programa 11: Este programa deve ser modificado através do seguinte procedimento:

- 1. Usando a leitora de cartões HP-82104A, carregue o cartão NAV-LIA
- 2. No modo normal (não no USER, ALPHA ou PRGM), pressione **no** G<sub>10</sub> .
- 3. Comute para o modo [PRGM].
- . Pressione [ssr]. Você deverá ver LBL D.
- . Pressione O (zero).
- . Comute do modo PRGM de volta ao modo USER.
- 7. Grave o programa revisado num cartão para uso futuro. Identifique o cartão adequadamente para que você o possa encontrar com facilidade. ama revisado<br>artão adequad<br>facilidade.<br>uções, <u>svo</u> (A

#### Standard Pac

 $\equiv$  po <u>smo</u> 20, <u>ஞ</u><br>|<br>| ලු por ලු  $rac{1}{\sqrt{2}}$ **Pac**<br>03:<br>e, nas instruções,<br>21, <u>Seno</u> © po<br>© por Seno 24 Página 05-03: Troque, nas instruções,  $\overline{570}$   $\overline{A}$  por  $\overline{570}$  20,  $\overline{570}$   $\overline{B}$  por  $\boxed{370}$  21,  $\boxed{370}$   $\boxed{c}$  por  $\boxed{570}$  22,  $\boxed{570}$   $\boxed{D}$  por  $\boxed{570}$  23, e  $\overline{a}$ 

68 - Compatibilidade com Programas de Aplicação da<br>HP-67/HP-97

#### Páginas 11 - 01, 11 - O4.

Troque, nas instruções, as referências <sup>à</sup> linha 112 por 118.

#### Programa 11:

Não <sup>é</sup> possível se intercalar cartões de programa da HP-67/HP-97 usando-se <sup>a</sup> HP-41C. Se você desejar usar uma função gravada por uma HP-67 ou HP-97, leia-a na HP-41C <sup>e</sup> <sup>a</sup> seguir grave-a como um cartão de programa da HP-41C. Agora você poderá ler o programa 11 na sua HP-41C. Pressione  $\blacksquare$ P-97 usando-se a HP-41C. Se voce desejar usar uma fun-<br>ravada por uma HP-67 ou HP-97, leia-a na HP-41C e a se-<br>grave-a como um cartão de programa da HP-41C. Agora<br>poderá ler o programa 11 na sua HP-41C. Pressione a função traduzida.

#### Página 15 - OL.

A HP-41C fará uma pausa, exibindo no visor -7,78 -77 ao invés de -7.777777770-77 Se você estiver com <sup>a</sup> impressora HP-82143 conectada na sua HP-41C, <sup>a</sup> saída impressa deverá ser assim: I uma pausa, exib<br>77777770-77 Se<br>ectada na sua HP<br>10.000.000,00<br>10.000,00<br>1,0000 0<br>0,000 0<br>eões no Stat Pac

10.000.000,00 10.000,06 1.0000 07 \* \* \*

### Stat Pac I

Muitas das instru<br>PRINT usando-se instruções no Stat Pac I são para desativar o modo por

Página 09 - 03:<br>Troque, nas instruções, 500 a por 500 20 e 500 B por [STO] 21.

Página 19 - 03:<br>Troque, nas instruções,  $\overline{SD}$  (E] por  $\overline{SD}$  24.

#### Surveying Pac I

Página 02-05:

Troque, nas instruções,  $\overline{570}$  6 por  $\overline{570}$  06.

Página 03 - O4:

Troque, nas instruções da revisão D do manual, na linha 17 de <br>  $\Box$  por **M** D.<br>
na 06 - 07:

página 06 - 07:

Compatibilidade com Programas de Aplicação da 69 HP-67/HP- 97

Compatibilidade com Programas de Aplicação da<br>
HP-67/HP-97<br>
Troque, nas instruções, <u>56Cl</u> 3 por <u>56Cl</u> 03, <u>56Cl</u> A por<br>
<u>[6Cl</u> 20, <u>56Cl</u> B por <u>[6Cl</u> 21 e <del>[60.]</del> por [<u>86Cl</u> [41PHA]<br>
HMS [41PHA].<br>
Página 11 - 02.<br>
Troq Troque, nas instruções, med 3 por med 03, med roque, nas instruções, <u>neci</u> 3 por neci 03, neci A por<br>neci 20, neci B por neci 21 e e—rumes por neco (aupha) Página <sup>11</sup> - OS: Troque, nas instruções, STO 5 por STO 05. Página 12 - 02: Troque, nas instruções de 5000 0 a 500 6 por  $00a$ (STO) 06, respectivamente,

Página 17 - O3:

Troque, nas instruções, de  $\sqrt{570}$  0 a  $\sqrt{570}$  9 por  $\sqrt{570}$  00 a 600 09, respectivamente. Troque, nas instruções, "Pressione [WOTA]" por " Pressione [XEQ] [ALFHA] WDTA [ALFHA]".

Página 18 - 03;

Troque, nas instruções, de <u>[570</u>] 0 a [570] 5 por [570] 00 a<br>Troque, nas instruções, de [570] 0 a [570] 5 por [570] 00 a OS, respectivamente.

## Índice de Funções da Leitora de Cartões HP-82104A

Quando a Leitora de Cartões HP-82104A está conectada <sup>à</sup> HP-41C, as funções abaixo tornam-se ativas no sistema. Estas funções e programas que contenham essas funções somente poderão ser executados se a leitora de cartões estiver conectada. Você pode listar todas essas funções executando a instrução [CATALOG] 2.

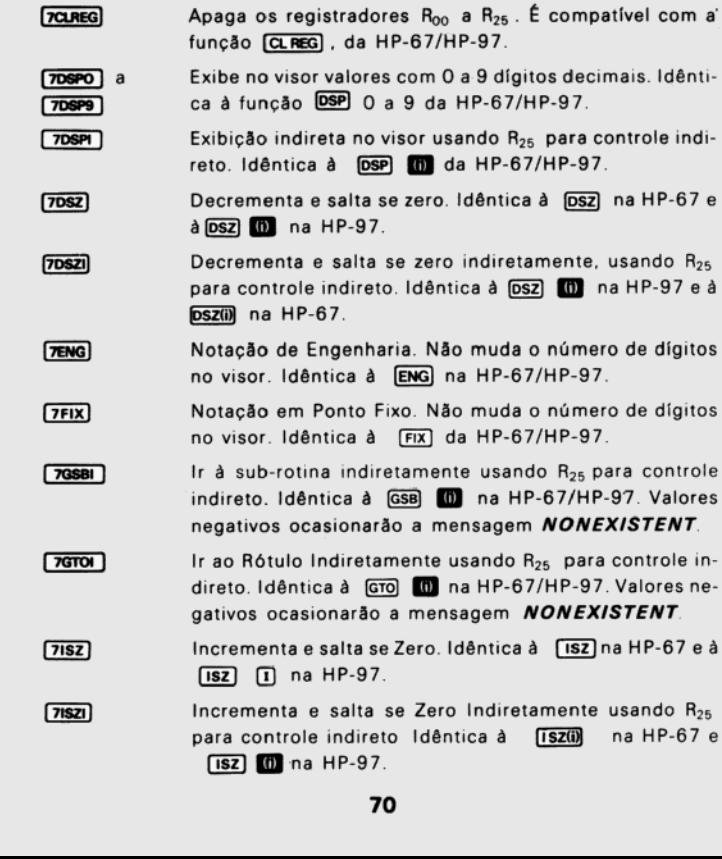
Índice de Funções da Leitora de Cartões HP-82104A 71

- $7P \leq 5$ Intercambia o conteúdo dos registradores primarios e secundários. Intercambia o conteúdo de R<sub>oo</sub> a R<sub>og</sub> com  $R_{10}$  a  $R_{19}$  . Compatível com a (6E) daHP-67/HP-97.
- Função compatível com a de impressão de registradores **TPRREG** da HP-67/HP-97. Se a impressora está conectada, im prime o conteúdo dos registradores R<sub>oo</sub> a R<sub>os</sub> e R<sub>20</sub> a  $R_{25}$ . Se não conectada, exibe no visor o número do registrador seguido de seu conteúdo.
- A<br>
Marius<br>
R<sub>os</sub> com<br>
7HP-97.<br>
ttradores<br>
atada, im-<br>
e R<sub>20</sub> a<br>
do regis-<br>
teúdo da<br>
sora esti-<br>
C. Se não,<br>
está co-<br>
está co-<br>
da pilha<br>
P-67/HP-<br>
onteúdo<br>
sor.<br>
registra-<br>
os no vi-<br>
1C. (pá-<br>
lada por<br>
(página<br>
udo'' **7PRSTK** Função compatível com <sup>a</sup> de impressão do conteúdo da Pilha operacional da HP-67/HP-97. Se a impressora esti ver conectada, imprime o conteúdo de T, Z, Y, X. Se não. exibe o conteúdo no visor. (Se a impressora não está co nectada ou está desligada, <sup>a</sup> movimentação da pilha operacional é ativada
- **TPRTX** Função compatível com <sup>a</sup> de imprimir X da HP-67/HP- 97. Se a impressora está conectada, imprime o conteúdo do registrador X. Caso contrário, exibe-o no visor.
- $TRCL \Sigma$ Função compatível com a de recuperação dos registra dores estatísticos da HP-67/HP-97
- Notação Científica. Não altera o número de dígitos no vi-  $TSCI$ sor. Idêntica à [sci] da HP-67/HP-97
- Função para Leitura de Cartão de Dados da HP-41C. (pá gina 27).
- Função para Leitura de Cartões de Dados Controlada por X, da HP-41C (página 25).
- Sub-rotina para Leitura de Cartões da HP-41C (página 17)
- Função não programável para <sup>a</sup> "gravação de tudo" da HP-41C (página 30).
- ROTA)<br>
ROTAX<br>
ISUB<br>
WOTA<br>
WOTA<br>
WOTAX<br>
WOTAX<br>
WOTAX<br>
WOTAX<br>
WOTAX Função para a Gravação de Cartões de Dados da HP-41C (página 24),

Função para a Gravação de Cartões de Dados Controlada por X, da HP-41C (página 23).

- Função para a Gravação de Car<br>da HP-41C (não programável) Função para a Gravação de Cartão de Programa privativo<br>da HP-41C (não programável) (página - 14). 14).
- (não programável) (página Função para a Gravação de Cartão de Estado da 28).
- 72 Índice de Funções da Leitora de Cartões HP-82104A
- m Função para a Intercalação de cartões de programa de HP-41C (página 20 ).

s Função para a verificação de trilha da HP-41C, (não programáve! (página 32)

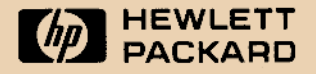

## Vendas e servicos em 172 centros em 65 países

Para informações adicionais faça contato com: Hewlett-Packard do Brasil Ind. Com. Ltda. Alameda Rio Negro, 750 - Alphaville 06400 - Barueri - São Paulo Fone. (011) 421-1311

82104-90023

Impresso no Brasil